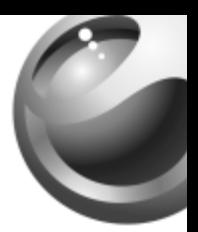

# **J300i**

# Sony Ericsson

# Table des matières

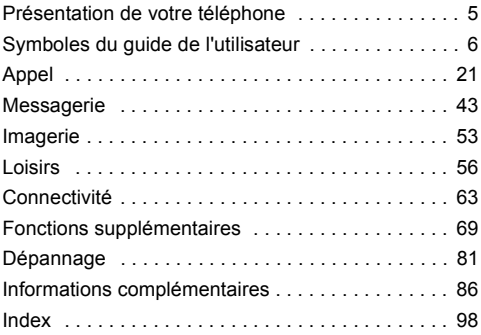

Pour obtenir de l'aide, des informations, du contenu à télécharger et une table des icônes, visitez le site [www.SonyEricsson.com/support.](http://www.sonyericsson.com\support)

#### **Sony Ericsson**

GSM 900/1800

Première édition (mars 2005)

Ce quide de l'utilisateur est publié par Sony Ericsson Mobile Communications AB sans aucune garantie. Sony Ericsson Mobile Communications AB peut procéder en tout temps et sans préavis à toute amélioration et à toute modification à la suite d'une erreur typographique, d'une erreur dans l'information présentée ou de toute amélioration apportée aux programmes et/ou au matériel. De telles modifications seront toutefois intégrées aux nouvelles éditions de ce quide de l'utilisateur.

Tous droits réservés.

#### **©Sony Ericsson Mobile Communications AB, 2005**

NumÈro de publication : FR/LZT 108 7618 R1A

Remarque : Certains services présentés dans ce quide de l'utilisateur ne sont pas pris en charge par tous les rÈseaux. *Cela s'applique aussi au numÈro d'urgence international 112*.

Veuillez contacter votre opérateur réseau ou votre fournisseur de services si vous n'êtes pas certain de la disponibilité d'un service donnÈ.

Il est conseillÈ de lire attentivement les chapitres *Instructions pour une utilisation efficace et sans danger* et *Garantie limitÈe* avant d'utiliser votre téléphone mobile.

Votre téléphone mobile permet de télécharger, stocker et de transférer d'autres éléments tels que des sonneries. L'utilisation d'un tel contenu peut être limité ou interdit par des droits de tiers. notamment, mais sans limitation, des restrictions imposées par la législation sur les droits d'auteur en vigueur. Vous êtes personnellement responsable du contenu supplémentaire que vous téléchargez ou transmettez à partir de votre téléphone mobile, pour lequel la responsabilité de Sony Ericsson ne peut en aucun cas être engagée. Avant d'utiliser un quelconque élément du contenu supplémentaire, vérifiez si vous possédez la licence adéquate ou si vous y êtes autorisé. Sony Ericsson ne garantit pas la précision, l'intégrité ou la qualité d'un contenu supplémentaire ou d'un contenu tiers. En aucun cas Sony Ericsson ne peut être tenu pour responsable d'une utilisation inadéquate d'un contenu supplémentaire ou d'un contenu tiers.

QuickShare™, PlayNow™ et MusicDJ™ sont des marques ou des marques dÈposÈes de Sony Ericsson Mobile Communications AB.

L'entrée de texte T9™ est une marque ou une marque déposée de Tegic Communications. L'entrée de texte T9™ est utilisée sous licence sous un ou plusieurs des brevets suivants : brevets aux E.-U. n°5 818 437, 5 953 541, 5 187 480, 5 945 928 et 6 011 554 ; brevet au Canada n°1,331,057 ; brevet au Royaume-Uni n°2238414B ; brevet standard à Hong Kong n°HK0940329 : brevet de République de Singapour n°51383 ; brevets européens n°0 842 463(96927260.8) DE/DK, FI, FR, IT, NL, PT, ES, SE, GB et autres brevets en instance dans le monde.

Java et l'ensemble des logos et marques Java sont des marques ou des marques déposées de Sun Microsystems, Inc. aux Etats-Unis et dans d'autres pays. Contrat de licence utilisateur final pour Sun™ Java<sup>™</sup> J2ME™.

1 Limitations : Le logiciel constitue une information confidentielle de Sun protégée par copyright, et Sun et/ou ses concédants de licence conservent les droits liés à toute copie du logiciel. Le client ne peut pas modifier, décompiler, désassembler, décrypter, extraire le logiciel, ni le soumettre à l'ingénierie inverse. Le logiciel ne peut pas être donné en location, cédé ou proposé en sous-licence, que ce soit en tout ou en partie.

2 Contrôle des exportations : Le logiciel, y compris les données techniques, est soumis aux lois américaines de contrôle des exportations, notamment l'U.S. Export Administration Act et la législation connexe, et peut être soumis aux règles d'importation et d'exportation d'autres pays. Le client s'engage à se conformer de manière stricte à toutes les réglementations et reconnaît qu'il est de son devoir d'obtenir les licences adéquates pour exporter, réexporter ou importer le logiciel. Le logiciel ne peut être téléchargé, exporté ou réexporté (i) ni vers un ressortissant ou un habitant de Cuba, de l'Irak, de l'Iran, de la Corée du Nord, de la Libye, du Soudan, de la Syrie (cette liste pouvant être revue ultérieurement) ou vers un pays soumis à l'embargo par les États-Unis ; ni (ii) vers quiconque figurant sur la liste Specially Designated Nations du Département du Trésor

américain ou sur la liste Table of Denial Orders du Département du commerce amÈricain.

3 Droits limitÈs : L'utilisation, la duplication ou la divulgation par le gouvernement des Etats-Unis est soumis aux limitations énoncées dans les Rights in Technical Data and Computer Software Clauses des documents DFARS 252.227-7013(c) (1) (ii) et FAR 52.227-19(c) (2), si applicables.

Une partie du logiciel de ce produit est protégée par copyright © SyncML initiative Ltd. (1999-2002). Tous droits réservés.

Les autres noms de produits et de sociétés mentionnés sont des marques commerciales de leurs propriétaires respectifs. Tous les droits non expressément accordés sont réservés.

4

# <span id="page-5-0"></span>Présentation de votre téléphone

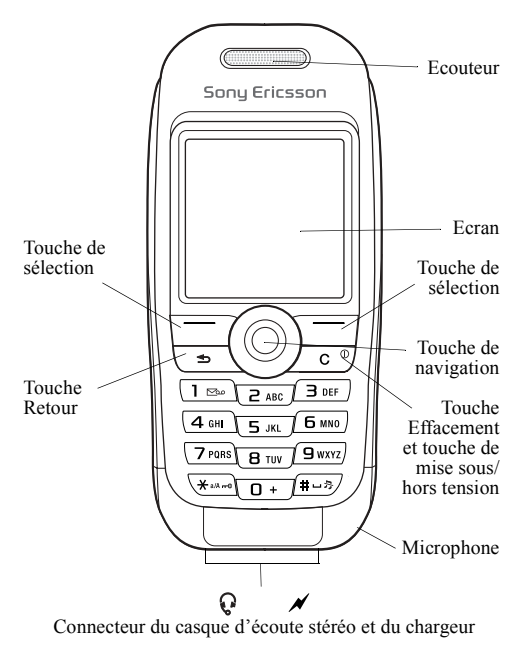

# <span id="page-6-0"></span>Symboles du guide de l'utilisateur

Les symboles d'instructions suivants apparaissent dans ce guide de l'utilisateur.

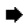

 $\rightarrow$  Voir aussi page...

 $\blacktriangleright$  Utilisez la touche de navigation pour faire défiler et sélectionner  $\rightarrow$  [15 Navigation dans les menus](#page-15-0).

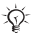

Remarque.

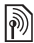

Ce symbole indique qu'un service ou une fonction est tributaire d'un réseau ou d'un abonnement. Il se neut donc que tous les menus ne soient pas disponibles sur votre téléphone. Pour plus d'informations, consultez votre opérateur réseau.

# Assemblage du téléphone

Avant d'utiliser le téléphone, insérez la carte SIM, puis fixez et chargez la batterie.

#### carte SIM

Lorsque vous vous abonnez auprès d'un opérateur réseau, vous recevez une carte SIM (module d'identification de l'abonné). Cette carte contient notamment une puce qui assure le suivi de votre numéro de téléphone, des services compris dans votre abonnement ainsi que des informations relatives à votre répertoire téléphonique.

*Enregistrez les contacts sur votre carte SIM avant de la retirer díun autre tÈlÈphone SIM. Les contacts peuvent avoir ÈtÈ enregistrÈs dans la mÈmoire du tÈlÈphone* 

% *[23 RÈpertoire](#page-23-0).*

# Pour retirer le couvercle et insérer la carte SIM

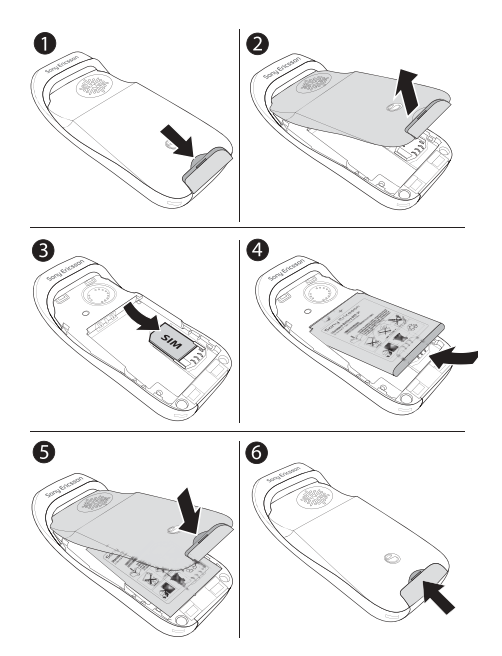

8

- 1 Exercez une pression pour libérer le couvercle.<br>2 Soulevez le couvercle.<br>3 Insérez la carte SIM Assurez-vous qu'elle est r
- Soulevez le couvercle.
- Insérez la carte SIM. Assurez-vous qu'elle est placée sous les guides argentés.
- 4 Insérez la batterie dans le téléphone, étiquette vers le haut, de telle sorte que les connecteurs se trouvent en face l'un de l'autre<sup>1</sup>
- 5 Placez le couvercle sur le téléphone.<br>6 Exercez une pression sur le couvercle
- 6 Exercez une pression sur le couvercle pour le maintenir en place.

# Numéro d'identification personnel (PIN)

Il se peut que vous deviez introduire un numéro d'identification personnel (PIN) fourni par votre opérateur réseau pour activer les services de votre téléphone. Chaque chiffre de votre code PIN est masqué par un astérisque \*. à moins que ce code ne débute par les mêmes chiffres qu'un numéro d'urgence, par exemple le 112. De cette manière, vous pouvez voir et appeler un numéro d'urgence sans avoir  $\hat{a}$  introduire de code PIN  $\Rightarrow$  22 *Appels d'urgence*. Appuyez sur  $\circled{c}$  pour corriger les erreurs.

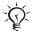

*Si vous entrez trois fois de suite un code PIN erronÈ, la carte SIM se bloque et le message code PIN bloquÈ síaffiche. Vous pouvez la dÈbloquer en entrant votre clÈ personnelle de dÈblocage (PUK)* % *[76 Verrou](#page-76-0)  [de la carte SIM](#page-76-0).*

#### *Pour charger la batterie*

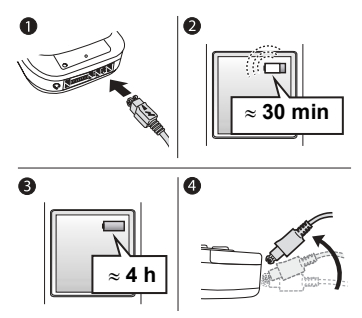

- 1 Connectez le chargeur au téléphone au niveau de l'icône d'éclair. L'icône d'éclair du chargeur doit être orientée vers le haut.
- 2 Il peut s'écouler jusqu'à 30 minutes avant l'affichage de l'icône de la batterie.
- 3 Attendez environ 4 heures ou jusqu'à ce que l'icône indique que la batterie est complètement chargée. Pour afficher une indication de charge, appuyez sur  $\left(\overline{-}\right)$  pour activer l'écran
- 4 Retirez le chargeur en inclinant la fiche vers le haut.

Certaines fonctions sollicitent davantage la batterie, *ce qui vous oblige à la recharger plus souvent. Toutefois, le temps de conversation ou de veille peut devenir nettement plus court en raison díune utilisation normale de líappareil et il se peut que vous deviez remplacer la batterie. Utilisez exclusivement des batteries agrÈÈes par Sony Ericsson*   $\rightarrow$  **90** Utilisation et entretien des batteries

<span id="page-11-0"></span>*Pour mettre le tÈlÈphone sous et hors tension*

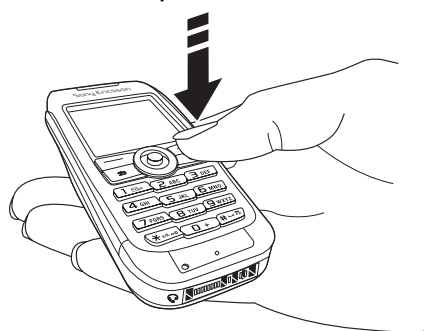

- 1 Maintenez enfoncée la touche  $\circled{c}$  pour mettre le téléphone sous/hors tension.
- 2 Entrez le code PIN de votre carte SIM si vous en possédez un.
- 3 Au premier démarrage, sélectionnez la langue à utiliser pour les menus de votre téléphone.

4 **► Oui** si vous voulez que l'Assistant de configuration vous aide en fournissant des instructions et des conseils  $\omega$   $\geq$  Non.

L'Assistant de configuration est également disponible dans le système de menus, ► Réglages ► onglet Général ▶ Assistant Config.

# *Pour Èmettre et recevoir des appels*

Entrez l'indicatif régional et le numéro de téléphone **► Appeler pour composer le numéro. ► Fin appel pour mettre** fin à l'appel. Lorsque le téléphone sonne ▶ Qui pour répondre à l'appel.

# **Icônes**

Sélection d'icônes qui apparaissent en mode veille et sur le bureau.

### **Icône Description**

Indique l'intensité du signal du réseau GSM.

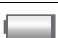

Indique l'état de la batterie.

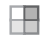

Appuyez sur @ pour accéder au bureau en mode veille % *[15 Navigation dans les menus](#page-15-0)*.

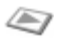

PlayNow<sup>™</sup> – permet de télécharger et de lire de la musique.

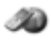

Services Internet – cliquez sur cette icône pour accÈder aux services Internet.

#### **Icône Description**

Loisirs - jeux, MusicDJ<sup>™</sup>, mémo vocal.

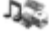

Gestion, de fichiers – traitement des images, des sons, des vidéos, des thèmes, des jeux, des applications et d'autres fichiers.

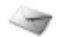

Messages – traitement des messages texte, image, e-mail et vocaux.

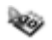

Organiseur - calendrier, réveil et autres suppléments.

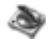

Lecteur Media - permet de lire de la musique, de regarder des clips vidéo diffusés ou téléchargés.

Répertoire – votre répertoire personnel.

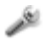

Réglages – connectivité, paramètres personnels, dont l'affichage, la date et l'heure, la langue, les sons, les alertes et les appels.

Pour plus d'informations, consultez le site *[www.SonyEricsson.com/support](http://www.sonyericsson.com/support)*.

# Aperçu des menus

#### **PlayNow™** Services Internet<sup>\*</sup> Loisirs

**Gestion. de fichiers Messages**

Images Sons VidÈos Thèmes Jeux Applications Autre

#### **Lecteur Media RÈpertoire\*\***

Ecrire nouveau Boîte réception Mes amis\* Appel messagerie E-mail **Brouillons** Modèles Boîte d'envoi Elémts envoyés Eléments enreg. Réglages

**Contacts\*\* Options** Ut. comp. abrégée Ma carte de visite **Groupes** NumÈros SIM NumÈros spÈciaux **Avancées** Nouveau contact

#### **NumÈros SIM\*\***

**Options** Ut. comp. abrégée Ma carte de visite Contacts Numéros spéciaux **Avancées** Nouveau numÈro

#### Jeux MusicDJ™ MÈmo vocal

#### **Organiseur**

Agenda Tăches **Remarques Applications** Alarmes Compteur Chronomètre Calculatrice Aide-mÈmoire

**RÈglages** Onglet **GÈnÈral** Profils... **Sons et alertes** onglet Vol. sonnerie...

Onglet **Affichage** Fond d'écran... Onglet **Appels**

Renvoyer...

**Connexions** onglet

Synchronisation...

*\*Certains menus sont tributaires de votre opÈrateur, du rÈseau et de votre abonnement.*

*\*\*Le menu dÈpend du rÈpertoire sÈlectionnÈ par dÈfaut. ...D'autres paramËtres s'affichent.*

### <span id="page-15-0"></span>Navigation dans les menus

Les menus principaux s'affichent sous la forme d'icônes sur le bureau. Certains sous-menus comprennent des onglets qui apparaissent à l'écran.

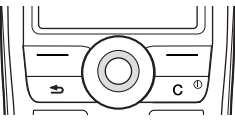

ï Appuyez sur la touche de navigation au centre ou dans la direction souhaitée :

Appuyez sur  $\circledcirc$  pour accéder au bureau ou sélectionner des éléments.

Appuyez sur  $\textcircled{\tiny \odot}, \textcircled{\tiny \odot}$ ,  $\textcircled{\tiny \odot}$  ou  $\textcircled{\tiny \odot}$  pour accéder aux menus et aux onglets.

• Appuyez sur  $\textcircled{1}$  pour revenir au niveau de menu précédent ou terminer l'exécution d'une fonction ou d'une application.

Maintenez enfoncée la touche  $\circledcirc$  pour revenir en mode veille.

- Appuyez sur  $\bigcirc$  pour sélectionner les options qui apparaissent à l'écran, juste au-dessus des touches.
- $\overrightarrow{\text{Appuvez}}$  sur  $\overrightarrow{\text{CD}}$  pour supprimer des éléments.

# **Raccourcis**

En mode veille, vous pouvez utiliser  $\textcircled{\odot}, \textcircled{\odot}, \textcircled{\odot}$  pour accéder directement à une fonction.

# *Pour crÈer un raccourci en mode veille*

- 1 Si, par exemple, aucun raccourci n'est prédéfini  $pour (③ \rightharpoonup 0$ ui.
- 2 Faites défiler jusqu'à la fonction pour laquelle vous voulez crÈer un raccourci } **Raccourci**.

# *Pour modifier un raccourci en mode veille*

- 1 } **RÈglages** } líonglet **GÈnÈral** } **Raccourcis** et sélectionnez un raccourci existant à modifier ► Modifier.
- 2 Faites défiler jusqu'à une fonction et sélectionnez-la **Raccourci**

# Textes d'aide

Votre téléphone est fourni avec des textes d'aide. Pour accÈder aux textes díaide } **Infos**.

### Autres options

► Autres pour accéder à une liste d'options.

# Gestionnaire de fichiers

Des fichiers sont enregistrés dans les dossiers. Créez des sous-dossiers pour y placer les fichiers. Les fichiers non reconnus sont enregistrés dans le dossier Autre.

# *Pour gÈrer les fichiers et les dossiers*

- 1 **► Gestion. de fichiers et sélectionnez un dossier.**<br>2 Faites défiler jusqu'à un dossier ► Autres
- 2 Faites dÈfiler jusquí‡ un dossier } **Autres ▶ Gérer les fichiers ▶ Placer ds dossier**
- 3 SÈlectionnez le dossier dans lequel vous souhaitez dÈplacer le fichier, ou sÈlectionnez **Nouveau dossier** et nommez le dossier } **OK**.

# *Pour sÈlectionner plusieurs fichiers*

- 1 } **Gestion. de fichiers** et sÈlectionnez un fichier } **Autres** } **Marquer plusieurs**.
- 2 Faites défiler et sélectionnez d'autres fichiers en appuyant sur **Marquer** ou **DÈcocher**.

# *Pour contrÙler l'Ètat de la mÈmoire*

} **Gestion. de fichiers** } **Autres** } **Etat de la mÈmoire**.

# Informations des fichiers

Affichez les informations des fichiers. Les fichiers protégés par copyright ne peuvent pas être copiés ou envoyés.

# Synchronisation des fichiers

Pour plus d'informations, consultez la rubrique  $\rightarrow$  **[67 Synchronisation](#page-67-0).** 

# Langues

Sélectionnez la langue à utiliser pour les menus de votre téléphones ou les langues de saisie.

# *Pour changer la langue du tÈlÈphone*

- ► Réglages ► l'onglet Général ► Langue ► Langue du téléph., sélectionnez une langue.
- En mode veille, appuyez sur : 00000 pour choisir l'anglais ou <sup>3</sup> 8888  $\circledcirc$  pour choisir Langue automatique (qui dÈpend de la carte SIM).

# *Pour sÈlectionner les langues de saisie*

- 1 } **RÈglages** } líonglet **GÈnÈral** } **Langue**  $\blacktriangleright$  Langue d'écriture.
- 2 Choisissez une langue } **Enreg.** pour quitter le menu.

# *Pour passer díune langue de saisie ‡ líautre*

Maintenez enfoncée la touche  $(F)$  pendant la rédaction.

# Saisie de lettres

Vous avez le choix entre deux modes de saisie des lettres :

- Saisie de texte multitape.
- $\cdot$  Saisie de texte T $9<sup>TM</sup>$

#### *Pour entrer des lettres ‡ líaide de la saisie de texte multitape*

- Appuyez sur  $\circled{2}$   $\circled{9}$  jusqu'à ce que le caractère voulu síaffiche.
- Appuyez sur  $\left(\frac{v_{\text{max}}}{v_{\text{max}}}\right)$  pour passer des maiuscules aux minuscules.
- Maintenez enfoncée la touche  $\overline{(\mathbb{R}^+)}$   $\overline{(\mathbb{R}^+)}$  pour entrer des nombres.
- Appuyez sur  $\equiv$  pour ajouter un espace.
- Appuyez sur  $\Box$  pour afficher les signes de ponctuation les plus courants.
- Appuyez sur  $\overline{a}$  pour entrer le signe +.
- Maintenez enfoncée la touche  $(*<sub>a</sub>\omega)$  pour changer de mÈthode de saisie.

# Saisie de texte T9™

Cette méthode utilise un dictionnaire intégré qui reconnaît la plupart des mots courants pour chaque combinaison de lettres entrées. Il vous suffit donc d'appuyer une seule fois sur chaque touche, même si la lettre souhaitée n'est pas la première sur la touche.

#### Pour entrer des lettres à l'aide de la saisie de texte T9

- 1 } **Messages** } **Ecrire nouveau** } **SMS**.
- Par exemple, si vous voulez écrire le mot « Jane », appuyez sur  $\circled{5}$ ,  $\circled{2}$ ,  $\circled{6}$ ,  $\circled{3}$ .
- 3 Si le mot affichÈ est celui que vous souhaitez, appuyez sur  $\overline{w}$  pour accepter et ajouter un espace. Pour accepter un mot sans ajouter d'espace, appuyez sur  $\circledcirc$ . Si ce mot ne correspond pas à celui souhaité, appuyez à plusieurs reprises sur  $\circledcirc$  ou  $\circledcirc$  pour afficher les autres mots suggérés. Vous pouvez accepter un mot suggéré et ajouter un espace en appuyant sur  $(\pm)$ .
- 4 Continuez la rÈdaction de votre message. Pour entrer un point final ou d'autres signes de ponctuation, appuyez sur  $\Box$ , puis à plusieurs reprises sur  $\circledcirc$  ou sur  $\circledcirc$ . Acceptez le signe affiché en appuyant sur  $(\overline{a})$ .

#### *Pour ajouter des mots au dictionnaire de saisie de texte T9*

- 1 Lors de la saisie de lettres } **Autres** } **Epeler le mot**.
- 2 Modifiez le mot en utilisant la saisie multitape. Naviguez d'une lettre à l'autre en utilisant les touches  $\circledcirc$  et  $\circledcirc$ . Pour supprimer un caractère, appuyez sur  $\overline{c}$ . Pour supprimer le mot entier, maintenez enfoncée  $\overline{\mathsf{la}}$  touche  $\overline{\mathsf{C}}$
- 3 Une fois le mot modifié ► lnsérer. Le mot s'ajoute au dictionnaire de saisie de texte T9. La prochaine fois que vous saisirez le mot en utilisant la saisie de texte T9, il fera partie des mots suggérés.

#### *Pour sÈlectionner une autre mÈthode de saisie*

Avant ou pendant que vous entrez des lettres, maintenez enfoncée la touche  $\overline{(*)}$  pour sélectionner une autre méthode de saisie.

#### Options offertes durant la saisie de lettres

} **Autres** pour afficher les options durant la saisie de lettres.

<span id="page-21-0"></span>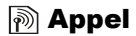

# **Emission et réception des appels**

Mettez le téléphone sous tension et assurez-vous que vous êtes à portée d'un réseau pour émettre et recevoir des appels  $\rightarrow$  **11 Pour mettre le téléphone sous et hors tension. Si votre** abonnement comprend le service d'identification de l'appelant et si le numéro est identifié, il apparaît à l'écran. Si le numéro figure dans le répertoire, le nom, le numéro et l'image apparaissent à l'écran. S'il s'agit d'un numéro restreint, le message Privé s'affiche.

#### *Pour Èmettre un appel*

- 1 Entrez l'indicatif régional et le numéro de téléphone.<br>2 ► Appeler pour composer le numéro.
- 2  $\rightarrow$  Appeler pour composer le numéro.<br>3  $\rightarrow$  Fin appel pour mettre fin à l'appel
- ► Fin appel pour mettre fin à l'appel.

#### <span id="page-21-1"></span>*Pour Èmettre un appel international*

- 1 Maintenez enfoncée la touche  $(\overline{0+})$  jusqu'à ce que le signe + apparaisse à l'écran.
- 2 Entrez le code du pays, l'indicatif régional (sans le zéro d'en-tête) et le numéro de téléphone ► Appeler.

#### *Pour recomposer un numÈro*

Si la connexion est interrompue, **RÈessayer ?** síaffiche } **Oui**.

*Il est inutile de maintenir le combinÈ ‡ líoreille, car líappareil Èmet un signal sonore dËs que la liaison est rÈtablie.*

### *Pour rÈpondre ‡ un appel ou le refuser*

**► Oui pour répondre à un appel. ► Non pour refuser un appel.** 

# *Pour modifier le volume pendant un appel*

Utilisez  $\circledcirc$  ou  $\circledcirc$  pour augmenter ou baisser le volume.

# *Pour sÈlectionner díautres options pendant un appel*

Appuyez sur  $\circledcirc$  et sélectionnez une option.

# *Pour dÈsactiver le microphone*

- 1 Appuyez sur ◉ ► Micro désactivé ou maintenez enfoncée la touche  $\overline{c}$ .
- $2 \rightarrow$  Mic activ. ou appuyez de nouveau sur  $\overline{c}$  pour reprendre la conversation.

# *Pour consulter vos appels manquÈs*

- 1 En mode veille ► Appels et faites défiler jusqu'à l'onglet des appels manqués.
- 2 Pour composer un numéro à partir de la liste. faites défiler jusqu'à un numéro ► Appeler.

# <span id="page-22-0"></span>Appels d'urgence

Votre téléphone prend en charge les numéros d'urgence internationaux 112, 911 et 08. Cela signifie que vous pouvez normalement émettre un appel d'urgence dans n'importe quel pays, avec ou sans carte  $\overrightarrow{SIM}$ , lorsque vous êtes à portée d'un réseau GSM

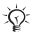

*Dans certains pays, díautres numÈros díurgence peuvent aussi Ítre utilisÈs. Il se peut que votre opÈrateur rÈseau ait sauvegardÈ díautres numÈros díurgence locaux sur la carte SIM.*

# *Pour Èmettre un appel díurgence*

Par exemple, entrez le chiffre 112 ► Appeler.

# *Pour afficher vos numÈros díurgence locaux*

- } **RÈpertoire** } **Options** } **NumÈros spÈciaux**
- } **NumÈros d'urgence**.

# <span id="page-23-0"></span>**Répertoire**

Choisissez l'un des éléments suivants comme répertoire par défaut :

- Contacts informations détaillées enregistrées dans le téléphone.
- ï **NumÈros SIM** noms et numÈros uniquement sur la carte SIM.

# *Pour sÈlectionner votre rÈpertoire par dÈfaut*

- 1 } **RÈpertoire** } **Options** } **AvancÈes** } **Mon rÈpertoire**.
- 2 SÈlectionnez **Contacts** ou **NumÈros SIM**.

Pour obtenir des informations et connaître les paramètres disponibles dans n'importe lequel de ces répertoires ▶ Options.

# **Mémoire**

Le nombre d'entrées que vous pouvez enregistrer dépend de la quantité de mémoire disponible dans le téléphone ou sur la carte SIM.

# *Pour vÈrifier líÈtat de la mÈmoire*

**▶ Répertoire ▶ Options ▶ Avancées ▶ Etat de la mémoire.** 

# Contacts

Enregistrez jusqu'à 510 numéros, ajoutez des images, des sonneries et des informations personnelles, tels que l'adresse électronique, l'adresse Web et l'adresse postale. Les informations ajoutées à un contact sont organisées en cinq onglets. Servez-vous de ... (c),  $\circledcirc$ ,  $\circledcirc$  et  $\circledcirc$  pour faire défiler les onglets.

# *Pour ajouter un contact*

- 1 **► Répertoire ► Nouveau contact ► Ajouter.**<br>2 Entrez le nom ► OK.<br>3 Entrez le numéro ► OK.
- 2 Entrez le nom } **OK**.
- 3 Entrez le numéro ► **OK**.<br>4 Sélectionnez un type de
- 4 Sélectionnez un type de numéro.<br>5 Faites défiler les onglets et sélections
- 5 Faites dÈfiler les onglets et sÈlectionnez des champs pour y entrer díautres informations. Pour entrer des symboles comme, par exemple, @ dans une adresse e-mail, appuyez sur } **Symboles** et sÈlectionnez un symbole } **InsÈrer**.
- 6 Une fois les informations entrées ► Enreg.

*Entrez le signe + et le code du pays avec chaque numÈro du rÈpertoire. Vous pouvez les utiliser tant ‡ líÈtranger quí‡ domicile* % *[21 Pour Èmettre un](#page-21-1)  [appel international](#page-21-1).*

# NumÈros SIM

Enregistrez les entrées sous la forme d'un nom avec un seul numÈro.

# *Pour ajouter un numÈro SIM*

- 1 **E** Répertoire ► Nouveau numéro ► Ajouter.<br>2 **Entrez** le nom ► OK et le numéro ► OK ► E
- 2 Entrez le nom } **OK** et le numÈro } **OK** } **Enreg.**

# Copie de contacts

Copiez les nombres SIM vers et à partir de vos contacts et la carte SIM.

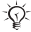

*Si vous copiez tous les contacts du tÈlÈphone sur la carte SIM, toutes les informations contenues sur la carte SIM sont remplacÈes.* 

#### Pour copier les noms et les numéros sur la carte SIM

- 1 } **RÈpertoire** } **Options** } **AvancÈes** } **Cop. sur carte SIM**.
- 2 SÈlectionnez **Copier tout** ou **Copier un numÈro**.

#### *Pour copier les numÈros SIM dans les contacts*

- 1 } **RÈpertoire** } **Options** } **AvancÈes** } **Copier de SIM**.
- 2 SÈlectionnez **Copier tout** ou **Copier un numÈro**.

#### *Pour enregistrer automatiquement les noms et les numÈros de tÈlÈphone sur la carte SIM*

- 1 ► Répertoire ► Options ► Avancées ► Enr. auto sur SIM.<br>2 Sélectionnez Activer.
- 2 SÈlectionnez **Activer**.

#### Envoi de contacts

Envoyez les contacts à l'aide d'un message texte ou image.

#### *Pour envoyer un contact*

- } **RÈpertoire** et sÈlectionnez un contact } **Autres**
- **Envoyer contact.**

#### *Pour envoyer líensemble des contacts*

▶ Répertoire ▶ Options ▶ Avancées ▶ Env. ts contacts.

#### *Pour ajouter une image ou une sonnerie ‡ un contact*

- 1 } **RÈpertoire** et sÈlectionnez le contact auquel vous voulez ajouter une image ou une sonnerie } **Autres** ▶ Modifier contact.
- 2 Faites défiler jusqu'à un onglet et sélectionnez une **Image :** ou une **Sonnerie :** } **Modifier**. **Gestion. de fichiers** síaffiche. SÈlectionnez un fichier } **Enreg.**

# Appel à partir du répertoire

Si vous avez sélectionné les contacts comme répertoire par défaut, vous pouvez appeler à partir des contacts ou de la carte SIM. Si vous avez sélectionné les numéros SIM comme répertoire par défaut, vous pouvez appeler uniquement les numéros enregistrés sur la carte SIM.

#### *Pour supprimer un contact*

- 1 **► Répertoire**. Faites défiler jusqu'au contact que vous souhaitez appeler ou entrez la première lettre de son nom.
- 2 Lorsque le contact s'affiche en surbrillance, appuyez sur  $\circledcirc$  ou  $\circledcirc$  pour sélectionner un numéro ► Appeler.

# *Pour appeler un numÈro SIM*

- 1 ► Répertoire. Si vous avez sélectionné les numéros SIM comme répertoire par défaut, choisissez le nom et le numÈro dans la liste } **Appeler**.
- 2 Si vous avez sélectionné les contacts comme répertoire **par défaut ▶ Répertoire ▶ Options ▶ Numéros SIM et** sélectionnez le numéro ► Appeler.

#### *Pour modifier un contact*

- 1 } **RÈpertoire** et sÈlectionnez un contact } **Autres** ▶ Modifier contact.
- 2 Faites défiler jusqu'à un onglet et modifiez les informations ► Enreg.

#### **Pour modifier des numéros SIM**

- 1 Si vous avez sélectionné les numéros SIM comme répertoire par défaut, ► Répertoire ou si vous avez sélectionné les contacts comme répertoire par défaut. ▶ Répertoire ▶ Options ▶ Numéros SIM.
- 2 Sélectionnez le nom et le numéro que vous souhaitez modifier.
- 3 **► Autres** ► Modifier et modifiez le nom et le numéro.

#### *Pour supprimer un contact ou un numÈro SIM*

► Répertoire sélectionnez un contact ou un numéro, puis appuyez sur  $(\overline{\mathfrak{c}}) \triangleright 0$ ui.

#### *Pour supprimer líensemble des contacts*

- 1 } **RÈpertoire** } **Options** } **AvancÈes** } **Supp. ts contacts**.
- 2 } **Oui** et entrez le code de verrou du tÈlÈphone } **OK**. Le code de verrou du téléphone par défaut est 0000. Les noms et les nombres qui sont enregistrés sur la carte SIM ne sont pas supprimés.

### Numéro par défaut pour les contacts

Spécifiez le numéro de téléphone à afficher en premier pour chaque contact.

### *Pour dÈfinir líÈlÈment par dÈfaut pour un contact*

**▶ Répertoire et faites défiler jusqu'à un contact ▶ Autres** ► N° par défaut.

# Synchronisation des contacts

Pour plus d'informations, consultez la rubrique **★ [67 Synchronisation](#page-67-0)**.

# Liste d'appels

Les informations relatives aux 30 derniers numéros sont enregistrées dans la liste d'appels.

#### *Pour composer un numÈro ‡ partir de la liste díappels*

- 1 **i** ► Appels en mode veille et sélectionnez un onglet.<br>2 Sélectionnez le nom ou le numéro à composer ► Ar
- Sélectionnez le nom ou le numéro à composer ► Appeler.

### *Pour effacer la liste díappels*

► Appels et faites défiler jusqu'à l'onglet contenant tous les appels } **Autres** } **Supprimer tout**.

# **Composition abrégée**

Enregistrez les numéros de téléphone de composition abrégée dans une liste de numéros allant de 1 à 9 dans votre téléphone ou votre carte SIM.

#### *Pour spÈcifier ou remplacer les numÈros de composition abrÈgÈe*

- 1 } **RÈpertoire** } **Options** } **Ut. comp. abrÈgÈe**.
- Faites défiler jusqu'à un numéro de la liste ► Ajouter or Remplac. Sélectionnez un numéro de téléphone.

#### *Pour composer rapidement*

En mode veille, entrez un numéro de composition abrégée } **Appeler**.

# Messagerie

Si votre abonnement comprend un service de réponse téléphonique, les appelants peuvent laisser un message vocal à votre intention en cas d'absence.

### **Pour entrer votre numéro de messagerie**

Si vous n'avez pas spécifié votre numéro de messagerie, maintenez enfoncée la touche  $\Box$   $\triangleright$  **Oui**, puis entrez le numÈro.

#### *Pour appeler votre service de messagerie vocale*

Si vous avez enregistré votre numéro de messagerie, maintenez enfoncée la touche  $\Box$ . Vous obtenez le numéro du fournisseur de services.

#### *Pour vÈrifier votre numÈro de messagerie*

**▶ Messages ▶ Réglages ▶ N° messagerie voc.** 

# Contrôle vocal

Gérez les appels en utilisant votre voix et un dispositif mains libres. Créez des commandes vocales pour émettre un appel vocal et répondre à des appels ou les refuser. Le délai d'enregistrement d'une commande vocale est de 2 secondes maximum, avec une limite de 50 commandes vocales. Les commandes vocales ne peuvent pas être enregistrées sur la carte SIM.

#### **Pour configurer la numérotation vocale** *et enregistrer des noms*

- 1 **▶ Réglages ▶ l'onglet Général ▶ Contrôle vocal ▶ Num. vocale ▶ Activer ▶ Oui ▶ Nyle cmde vocale.** SÈlectionnez un contact.
- 2 Sélectionnez le numéro de téléphone auquel ajouter la commande vocale. Enregistrez une commande vocale telle que « Jean ».
- 3 Des instructions apparaissent à l'écran. Portez le combiné à l'oreille, attendez la tonalité, puis prononcez la commande que vous voulez enregistrer. Le téléphone vous fait entendre la commande vocale.
- 4 Si líenregistrement vous convient } **Oui**. Dans le cas contraire ► Non. Répétez l'étape 3.
- 5 Pour enregistrer une nouvelle commande vocale pour un contact, sélectionnez à nouveau ► Nvle cmde vocale et répétez les étapes 2 à 4 ci-dessus.
- 

 $\sqrt{x}$  Désactivez le lecteur Media avant d'utiliser la *numÈrotation vocale. Faites dÈfiler jusquíau lecteur Media et appuyez sur* **p**our le désactiver.

#### *Pour configurer et enregistrer des commandes de rÈponse vocale*

- 1 **▶ Réglages ▶ l'onglet Général ▶ Contrôle vocal ▶ Réponse vocale ▶ Activer.**
- 2 Des instructions apparaissent à l'écran. ► Continuer et portez le combiné à l'oreille. Attendez la tonalité et prononcez le mot « Répondre » ou un autre mot de votre choix. Si l'enregistrement vous convient ► Oui. Dans le cas contraire ► Non et répétez l'étape 2.

3 Dites « Occupé » ou un autre mot ► Oui. Suivez les instructions qui apparaissent sur l'affichage et enregistrez une fois l'opération terminée.

*Vous ne pouvez pas utiliser la rÈponse vocale si vous avez sÈlectionnÈ un fichier MP3 comme sonnerie.*

# Le mot magique

Enregistrez une commande vocale et utilisez-la comme mot magique pour activer le contrôle vocal sans appuyer sur aucune touche. Le mot magique ne peut être utilisé qu'avec un tÈlÈphone mains libres.

#### *Pour configurer et enregistrer le mot magique*

- 1 ▶ Réglages ▶ l'onglet Général ▶ Contrôle vocal ▶ Mot magique ▶ Activer.
- 2 Suivez les instructions qui apparaissent sur l'affichage et enregistrez une fois l'opération terminée.

#### Pour activer le contrôle vocal et émettre un appel

- En mode veille, maintenez enfoncée la touche Appels ou avec un kit mains libres, prononcez votre mot magique ou appuyez sur la touche Mains libres.
- 2 Attendez la tonalité, puis prononcez un nom préalablement enregistré  $\hat{(\alpha)}$  Jean », par exemple). La liaison est établie.

#### *Pour rÈpondre ‡ un appel ou le refuser*

Lorsque le téléphone sonne, dites « Répondre » ou « Occupé ».

#### Lire le nom de l'appelant

Permet d'entendre les commandes vocales enregistrées pour les noms de contact lorsque vous recevez un appel.

#### *Pour rÈgler le nom de líappelant sur Activer ou DÈsactiver*

- **▶ Réglages ▶ l'onglet Général ▶ Contrôle vocal**
- ► Lire nom appelant.

# *Modification des commandes vocales*

**► Répertoire, sélectionnez le contact à modifier ► Autres** ▶ Modifier contact. Faites défiler jusqu'à l'onglet adéquat et modifiez votre commande vocale.

#### *Pour rÈenregistrer une commande vocale*

- 1 **► Réglages** ► l'onglet Général ► Contrôle vocal  $\blacktriangleright$  **Num.** vocale  $\blacktriangleright$  Modifier des noms.
- 2 SÈlectionnez une commande vocale } **Autres** ► Remplacer la voix.
- 3 Attendez jusqu'à ce que vous entendiez la tonalité, puis prononcez la commande.

# Renvoi díappels

Si vous ne pouvez pas répondre aux appels vocaux entrants, vous pouvez les renvoyer vers un autre numéro tel que votre service de réponse téléphonique.

**Lorsque la fonction Restreindre est activée, certaines** *options de la fonction Renvoyer sont indisponibles.*

### *Pour activer un renvoi díappel*

- 1 } **RÈglages** } líonglet **Appels** } **Renvoyer**.
- Sélectionnez un type d'appel, puis une des options de renvoi ► Activer.
- 3 Entrez le numéro de téléphone vers lequel vous souhaitez rediriger vos appels ou } **Recherch.** pour rechercher le contact } **OK**.

### *Pour dÈsactiver un renvoi díappel*

Faites défiler jusqu'à l'option de renvoi ▶ Désactiver.

# *Pour activer toutes les options de renvoi*

**▶ Réglages ▶ l'onglet Appels ▶ Renvoyer ▶ Vérifier tout.** 

#### Plusieurs appels

Traitez simultanÈment plusieurs appels.

#### Service de mise en attente

Lorsque ce service est activé, vous entendez une tonalité à l'arrivée d'un deuxième appel.

#### *Pour activer ou dÈsactiver le service de mise en attente des appels*

} **RÈglages** } líonglet **Appels** } **GÈrer les appels**

**▶ Mise en attente.** 

### Pour émettre un deuxième appel

- 1 **Exercit Exercise Entity** Papel en cours en attente.<br>2 Entrez le numéro que vous souhaitez composer
- Entrez le numéro que vous souhaitez composer } **Appeler**.

# Réception d'un deuxième appel

A la réception d'un deuxième appel, vous pouvez effectuer les opérations suivantes :

- **► ▶ Répondre et mettre l'appel en cours en attente.**
- **► E** Occupé pour refuser l'appel et poursuivre la conversation en cours.
- **► Example I appel actif pour répondre à l'appel et mettre** fin à la conversation en cours.

# Prise en charge de deux appels

Lorsque vous êtes déjà en ligne et qu'un appel est en attente, vous pouvez effectuer les opérations suivantes:

- $\cdot \rightarrow \hat{\text{Change}}$  d'un appel à l'autre.
- **Appuyez sur ◉ ► Joindre appels pour joindre les deux** appels.
- Appuyez sur **◎** ► Transfert appel pour connecter les deux appels. Vous êtes déconnecté des deux appels.

*VÈrifiez auprËs de votre opÈrateur rÈseau si cette fonction est prise en charge.*

- **Fin appel, puis appuyez sur Oui pour récupérer l'appel** en attente.
- $\cdot \cdot \cdot$  **Fin appel**  $\triangleright$  Non pour mettre fin aux deux appels.
- Vous ne pouvez répondre à un troisième appel sans mettre fin à l'un des deux premiers appels ou les joindre dans une conférence téléphonique.

### **Conférences**

Une conférence démarre lorsque vous joignez un appel en cours et un appel en attente. Il suffit alors de mettre la conférence en attente pour appeler et ajouter jusqu'à cinq participants ou simplement pour émettre un autre appel.

#### *Pour faire participer les deux appelants ‡ une confÈrence*

Appuyez sur **◉ ►** Joindre appels.

#### *Pour ajouter un nouveau participant*

- 1 **Exercit Fernander 1** Attentepour mettre les appels réunis en attente.<br>2 Appuyez sur **⊚** Eliout an et appelez la personi
- 2 Appuyez sur } **Ajout. ap.** et appelez la personne suivante.
- 3 Appuyez sur  $\circledcirc$  **Joindre appels.**<br>4 Pour ajouter dayantage de particip
- Pour ajouter davantage de participants, répétez les étapes  $1 \land 3$ .

# *Pour libÈrer un participant*

Appuyez sur } **Fin** et sÈlectionnez le participant.

### *Pour avoir une conversation privÈe*

- 1 Appuyez sur } **Parler ‡** et sÈlectionnez le participant.
- Appuyez sur  $\widehat{\otimes}$   $\blacktriangleright$  Joindre appels pour revenir à la conférence.

# Service à deux lignes téléphoniques

SÈparez les appels privÈs des appels professionnels en utilisant des numéros différents si votre abonnement prend en charge le service de sÈlection de ligne.

#### *Pour sÈlectionner une ligne*

**▶ Réglages ▶ l'onglet Appels et sélectionnez la ligne 1 ou 2.** 

### *Pour changer le nom díune ligne*

} **RÈglages** } líonglet **Affichage** } **Modifier IDlignes** et sÈlectionnez une des lignes afin de modifier son nom.
## Mes numÈros

Affichez, ajoutez et modifiez vos numéros de téléphone personnels.

# Pour vérifier vos numéros de téléphone personnels

} **RÈpertoire** } **Options** } **NumÈros spÈciaux** } **Mes numÈros** et sÈlectionnez une des options.

#### **Filtrage**

Recevez les appels provenant de certains numéros de téléphone uniquement.

#### Pour ajouter des numéros dans votre liste d'appels *acceptÈs*

- 1 } **RÈglages** } líonglet **Appels** } **GÈrer les appels** } **Filtrage** } **Uniq. depuis liste**.
- 2 } **Modifier** } **Ajout dans la liste** } **Ajouter**. SÈlectionnez les numéros que vous voulez modifier.

#### *Pour accepter tous les appels*

**▶ Réglages ▶ l'onglet Appels ▶ Gérer les appels ▶ Filtrage ⊳** De tous

## NumÈrotation restreinte

Limitez les appels sortants et entrants que vous soyez à la maison ou à l'étranger. Vous avez besoin d'un mot de passe fourni par votre fournisseur de services.

*Si vous renvoyez les appels entrants, vous ne pouvez pas activer certaines options de la fonction Restreindre.*

Il est possible de limiter les appels suivants :

- Tous sortants tous les appels sortants.
- Inter. sortants tous les appels internationaux sortants.
- Intern. sort. itin. tous les appels internationaux sortants, sauf ceux vers votre pays d'origine.
- Tous entrants tous les appels entrants.
- **Entr.** en itinérance tous les appels entrants lorsque vous êtes à l'étranger (en itinérance).

#### *Pour activer ou dÈsactiver une restriction díappels*

- 1 } **RÈglages** } líonglet **Appels** } **GÈrer les appels ► Restreindre et sélectionnez une option.**
- 2 SÈlectionnez **Activer** ou **DÈsactiver**, puis entrez votre mot de passe } **OK**.

#### NumÈrotation fixe

La fonction NumÈrotation fixe permet de limiter les appels à certains numéros enregistrés sur la carte SIM. La liste de numéros de numérotation fixe est protégée par votre code PIN2.

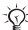

*II est possible d'appeler le numéro d'urgence* international 112 même si l'option de numérotation *fixe est activÈe.*

Vous pouvez enregistrer partiellement certains numéros. Par exemple, si vous enregistrez 0123456, cela permet  $d'$ appeler tous les numéros commençant par  $01\overline{2}3456$ .

 $\overrightarrow{S}$ *Si la numérotation fixe est activée, vous ne pouvez pas visualiser ou gÈrer les numÈros de tÈlÈphone enregistrÈs sur la carte SIM.*

#### *Pour activer ou dÈsactiver la fonction de numÈrotation fixe*

- 1 } **RÈpertoire** } **Options** } **NumÈros spÈciaux** } **NumÈrotation fixe**.
- 2 Sélectionnez Activer ou Désactiver.<br>3 Entrez votre code PIN2  $\triangleright$  OK puis.
- Entrez votre code  $PIN2 \triangleright OK$ , puis appuyez à nouveau sur } **OK** pour confirmer.

# *Pour enregistrer un numÈro fixe*

- 1 } **RÈpertoire** } **Options** } **NumÈros spÈciaux** } **NumÈrotation fixe** } **NumÈros fixes** } **Nouveau numÈro**.
- 2 Entrez votre code PIN2 } **OK** et entrez les informations.

# Durée et coût des appels

La durée de l'appel s'affiche à l'écran pendant l'appel.  $Si$  vous êtes abonné à un service d'informations sur les coûts, vous pouvez contrôler la durée de votre dernier appel, des appels sortants ainsi que la durée totale. Vous pouvez contrôler le coût de votre dernier appel ainsi que le coût total de vos appels.

 $\exists$ Si vous êtes abonné à un service d'information sur *les co˚ts, vous devez entrer votre code PIN2 pour rÈinitialiser le compteur de co˚t ou de durÈe des appels.*

# *Pour contrôler la durée d'un appel*

**▶ Réglages ▶ l'onglet Appels ▶ Heure et coût** ► Compteurs voix.

## Pour réinitialiser le compteur de la durée d'appel

**▶ Réglages ▶ l'onglet Appels ▶ Heure et coût** ► Compteurs voix ► Autres et sélectionnez Réinit. total ou **RÈinit. sortants**.

#### Pour contrôler le coût d'un appel

▶ Réglages ▶ l'onglet Appels ▶ Heure et coût ▶ Coûts appels.

#### Pour réinitialiser le compteur de coût des appels.

**▶ Réglages ▶ l'onglet Appels ▶ Heure et coût ▶ Coûts appels** ▶ Autres ▶ Effac. coût total.

#### Limite de crédit pour les appels

Entrez une estimation du montant total réservé aux appels. Lorsque le total des appels passés atteint zéro, il n'est plus possible d'émettre des appels.

#### *Pour dÈfinir une limite de crÈdit*

- 1 } **RÈglages** } líonglet **Appels** } **Heure et co˚t** ▶ Coûts appels ▶ Autres ▶ Régler crédit et entrez  $v \cdot v$  PIN2  $\triangleright$  OK.
- 2 Si vous sélectionnez Limité, entrez un montant ou *Illimité* } **OK**.

## Service d'appel prioritaire

Demandez un niveau de priorité déterminé lorsque vous Èmettez un appel si votre abonnement comprend le service d'appel prioritaire. Les niveaux de priorité, qui sont définis par votre opérateur réseau, varient normalement entre 0 et 4. 0 étant la priorité la plus élevée.

#### *Pour consulter ou modifier votre niveau de prioritÈ standard*

- 1 } **RÈglages** } líonglet **Appels** } **GÈrer les appels** ▶ Priorité par défaut.
- 2 Vous avez le choix entre les niveaux de priorité disponibles envoyés par le réseau.

# Pour changer la priorité d'un appel

Entrez un numÈro } **Autres** } **PrioritÈ d'appel** et sÈlectionnez une prioritÈ.

# Groupes fermés d'utilisateurs

Si votre réseau prend en charge les groupes fermés d'utilisteurs, il se peut que vous puissiez émettre des appels à coût réduit. Vous pouvez enregistrer jusqu'à dix groupes. Un numéro d'index fourni par votre opérateur réseau est nÈcessaire.

# *Pour ajouter un groupe*

- 1 } **RÈglages** } líonglet **Appels** } **GÈrer les appels** ▶ Groupes fermés ▶ Modifier liste ▶ Nouveau groupe ▶ Ajouter.
- 2 Entrez le nom du groupe d'utilisateurs  $\triangleright$  Continuer.<br>3 Entrez le numéro d'index  $\triangleright$  Enteg
- Entrez le numéro d'index ► Enreg.

## Pour appeler à l'extérieur d'un groupe fermé *díutilisateurs*

- } **RÈglages** } líonglet **Appels** } **GÈrer les appels**
- ▶ Groupes fermés ▶ Appels publics ▶ Activer. Pour

appeler uniquement à l'intérieur du groupe ► Désactiver.

# Signaux à fréquence audible

Utilisez le téléservice bancaire ou commandez à distance un répondeur téléphonique en envoyant des signaux à fréquences audible pendant un appel.

- Pour envoyer les tonalités, appuyez sur  $(\overline{0+})$   $(\overline{9})$ ,  $(*a)$  ou sur  $(*-)$ .
- Pour vider l'écran une fois l'appel terminé, appuyez  $sur$   $\circ$ .
- Pour activer ou désactiver les tonalités pendant un appel. appuyez sur  $\circledcirc$  en mode veille et sélectionnez Activer tonalité ou Désact tonalités

#### Bloc-notes

Notez un numéro de téléphone au cours d'un appel. Lorsque vous avez mis fin à l'appel, le numéro demeure affiché à l'écran de manière à ce que vous puissiez l'appeler ou l'enregistrer.

#### Affichage ou masquage de votre numéro de téléphone

Si votre abonnement comprend la restriction d'identification de l'appelant, vous pouvez masquer votre numéro lors d'un appel.

#### *Pour masquer ou afficher votre numÈro de tÈlÈphone*

- 1 Composez le numéro de téléphone souhaité.<br>2 ► Autres et sélectionnez Numéro caché
- 2 } **Autres** et sÈlectionnez **NumÈro cachÈ** ou **Afficher numÈro**.

#### *Pour masquer ou afficher en permanence votre numÈro de tÈlÈphone*

- 1 **▶ Réglages ▶ l'onglet Appels ▶ ID de l'appelant.**<br>2 **Sélectionnez Afficher numéro Numéro caché**
- Sélectionnez Afficher numéro, Numéro caché ou **DÈf. : RÈseau**.

# **Groupes**

Créez un groupe de numéros et envoyez des messages ‡ plusieurs participants ‡ la fois % *[43 Messagerie](#page-43-0)*.

#### *Pour crÈer un groupe de numÈros*

- 1 } **RÈpertoire** } **Options** } **Groupes** } **Nouveau groupe** ■ Ajouter.
- 2 Entrez le nom du groupe ► Continuer.<br>3 Entre le nouveau numéro ► Aiouter nour rec
- ▶ Nouveau numéro ▶ Ajouter pour rechercher et sélectionner le numéro d'un contact.
- 4 Répétez l'étape 3 pour ajouter d'autres numéros. **▶ Terminé pour enregistrer.**

# Cartes de visite

Ajoutez votre propre carte de visite au répertoire.

## *Pour ajouter votre carte de visite*

**▶ Répertoire ▶ Options ▶ Ma carte de visite et entrez** les informations pour votre carte de visite ► Enreg.

#### *Pour envoyer votre carte de visite*

- **▶ Répertoire ▶ Options ▶ Ma carte de visite**
- **► Envoyer ma carte.**

# <span id="page-43-0"></span>**<u>ि</u> Messagerie**

Votre téléphone prend en charge plusieurs services de messagerie. Contactez votre fournisseur de services pour connaître les services que vous pouvez utiliser ou pour plus d'informations, visitez le site *[www.SonyEricsson.com/support](http://www.sonyericsson.com/support)*.

# Messages texte

Les messages texte peuvent contenir des images, des animations, des mÈlodies et des effets sonores. Vous pouvez envoyer des messages texte à un utilisateur déterminé. à plusieurs destinataires ou à un groupe enregistré dans votre répertoire.

# Avant de commencer

Un numéro de centre de service est fourni par votre opérateur rÈseau pour envoyer et recevoir des messages texte. Le numéro peut être enregistré sur la carte SIM ou vous pouvez l'ajouter vous-même.

#### *Pour vÈrifier ou ajouter un numÈro de centre de service*

- 1 } **Messages** } **RÈglages** } **SMS** } **Passerelle SMS**. Le numéro apparaît s'il est enregistré sur la carte SIM.
- 2 Si le numéro n'apparaît pas, ► Ajouter et entrez-le, sans oublier le préfixe d'appel international  $\kappa + \nu$  et le code du pays ► Enreg.

#### *Pour Ècrire et envoyer un message texte ou enregistrer un brouillon*

- 1 **▶ Messages ▶ Ecrire nouveau ▶ SMS.**<br>2 **Rédigez votre message ▶ Continuer o**
- Rédigez votre message ► Continuer ou **<del>⊙</del>** ► Oui pour l'enregistrer dans Brouillons.
- 3 } **N° de tÈlÈphone** et entrez le numÈro du destinataire ou ► Recherch, contacts pour extraire un numéro ou un groupe ou choisissez un destinataire parmi les 10 derniers de la liste } **Envoyer**.
- 

 $\overrightarrow{S}$ *Si vous envoyez un message texte à un groupe, vous devez payer des frais de transmission pour chacun de ses membres.*

## *Pour insÈrer un ÈlÈment dans un message texte*

- 1 Tout en entrant votre message } **Autres** } **Ajouter l'ÈlÈment**.
- 2 Sélectionnez un type d'élément, puis un élément.

## Mise en forme du texte

Changez le style, la taille et l'alignement et créez de nouveaux paragraphes.

## Pour mettre en forme le texte d'un message texte

- 1 Tout en entrant votre message } **Autres** } **Format de texte**. SÈlectionnez ensuite **Taille texte**, **Style texte**, **Alignement** ou **Nouv. paragr.**
- 2 SÈlectionnez un format de texte.

*La mise en forme du texte síapplique uniquement*  en cas d'utilisation des caractères latins

#### *Pour appeler un numÈro contenu dans un message texte*

Sélectionnez le numéro de téléphone ► Appeler.

#### <span id="page-45-0"></span>*Pour enregistrer un message*

- 1 } **Messages** } **BoÓte rÈception** } **Autres**
	- } **Enreg. message**.
- 2 **► Eléments enreg.** (carte SIM) ou ► Modèles (téléphone).

#### Pour enregistrer un élément dans un message texte

- 1 Sélectionnez l'élément ► Autres.<br>2 Enregistrez un élément en procéo
- Enregistrez un élément en procédant comme suit : un numÈro de tÈlÈphone } **Utiliser** } **Enreg. numÈro**, une adresse Web } **Enreg. signet**, une image } **Enreg. image** ou une mÈlodie } **Enregistrer son**.

#### *Pour supprimer, enregistrer ou sÈlectionner plusieurs messages*

- 1 ► Messages et sélectionnez un dossier.<br>2 Sélectionnez un message ► Autres ► Ma<br>3 ► Marquer ou Désactiv pour sélectionne
- 2 SÈlectionnez un message } **Autres** } **Marq. plusieurs**.
- Marquer ou Désactiv. pour sélectionner d'autres messages.
- 4 } **Autres** et sÈlectionnez une option.

#### *Pour supprimer un message ou líensemble des messages*

▶ Messages ▶ Boîte réception ▶ Autres ▶ Supprimer ou **Sup. ts messages**.

# Messages longs

Le nombre de caractères qu'un message texte peut contenir dépend de la langue dans laquelle il est rédigé. Vous pouvez envoyer un message plus long en liant deux messages ou davantage. Dans ce cas, chacun des messages liés vous est facturé. Il se peut que vous ne receviez pas en même temps toutes les parties  $d<sup>3</sup>$ un long message.

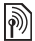

*Renseignez-vous auprËs de votre fournisseur de services sur le nombre maximum de messages pouvant Ítre liÈs.*

# *Pour activer líoption de messages longs*

} **Messages** } **RÈglages** } **SMS** } **Long. max. du msg** } **Max. disponible**.

# **Modèles**

Les messages que vous envoyez fréquemment peuvent Ítre enregistrÈs comme modËles % *[45 Pour enregistrer](#page-45-0)  [un message](#page-45-0)*. Vous pouvez aussi créer de nouveaux modèles.

## *Pour crÈer un modËle*

- 1 } **Messages** } **ModËles** } **Nouv. modËle** } **Texte**.
- 2 RÈdigez le message } **OK**. Entrez un titre } **OK**.

# Options de message

Fixez une valeur par défaut pour plusieurs options de message ou choisissez les paramËtres lors de chaque envoi.

#### *Pour spÈcifier une option de message texte par dÈfaut*

**▶ Messages ▶ Réglages ▶ SMS et sélectionnez une option.** 

#### *Pour dÈfinir une option de message pour un message spÈcifique*

- 1 Une fois que vous avez sélectionné un destinataire ▶ Autres ▶ Avancées.
- 2 Sélectionnez une option ► Modifier et spécifiez un paramËtre } **TerminÈ**.

# *Pour vÈrifier le statut díun message envoyÈ*

**▶ Messages ▶ Elémts envoyés et sélectionnez un message texte ► Afficher ► Autres ► Détails**.

# Messages image

Les messages image peuvent contenir du texte, des images, des clips vidéo, des enregistrements sonores et des cartes de visite et sont envoyés à un téléphone mobile via MMS (Multimedia Messaging Service) ou via l'e-mail. L'expéditeur et le destinataire d'un message image doivent disposer d'un abonnement qui prend en charge le service MMS.

# Avant de commencer

Si les paramètres ne figurent pas déjà dans votre téléphone **■ 63 Paramètres** 

# RÈdaction et envoi de messages image

Sélectionnez l'un des éléments suivants pour mettre en forme le message : **Image**, **Texte**, **Son**, **VidÈo** et **Enregistrer son**.

## *Pour Ècrire et envoyer un message image*

- 1 } **Messages** } **Ecrire nouveau** } **MMS**. } **Ajouter** pour afficher une liste d'éléments à ajouter à votre message. Sélectionnez un élément.
- 2 **► Ajouter pour ajouter davantage d'éléments au message.**<br>3 I le fois l'onération terminée ► Autres ► Envover
- Une fois l'opération terminée ▶ Autres ▶ Envoyer.

47

## *Pour Èmettre un appel tout en rÈdigeant un message image*

- 1 Tout en entrant votre message ► Autres.<br>2 ► Emettre un appel et entrez ou extravez
- ► Emettre un appel et entrez ou extrayez un numéro } **Appeler**.
- 3 Pour mettre fin ‡ líappel } **Autres** } **Fin appel**.

## *Pour spÈcifier une option de message par dÈfaut*

} **Messages** } **RÈglages** } **MMS** et sÈlectionnez une option.

# Options d'envoi supplémentaires

Demandez un accusé de réception ou un rapport de remise et fixez une priorité pour un message spécifique. Vous pouvez aussi ajouter d'autres destinataires à votre message.

# *Pour sÈlectionner díautres options díenvoi*

- 1 Après avoir entré le numéro de téléphone du destinataire } **Autres**.
- 2 SÈlectionnez **Ajouter destinat.** ou **Destinataires** pour ajouter d'autres destinataires. Avancées pour sélectionner une autre option díenvoi, ou encore **Ajter fichier joint**.

#### Enregistrer des éléments d'un message image

Une fois que vous avez visualisÈ un message image } **Autres** ► Enreg. élts et sélectionnez un élément dans la liste qui síaffiche.

## *Pour supprimer un message*

- 1 } **Messages** et sÈlectionnez un dossier.
- 2 Sélectionnez le message, puis appuyez sur  $\circ$ .

## *Pour enregistrer ou supprimer plusieurs messages*

- 1 ► Messages et sélectionnez un dossier.<br>2 Sélectionnez un message ► Autres ► Ma<br>3 Sélectionnez d'autres messages en appu
- 2 SÈlectionnez un message } **Autres** } **Marquer plusieurs**.
- 3 SÈlectionnez díautres messages en appuyant sur **Marquer** ou **DÈsactiv.**
- 4 } **Autres** } **Enreg. messages** ou } **Autres** } **Suppr. messages**.

## *Pour supprimer líensemble des messages*

- } **Messages** et sÈlectionnez un dossier } **Autres**
- } **Sup. ts messages**.

# **Modèles**

Basez votre message sur l'un des modèles prédéfinis. Vous pouvez aussi ajouter de nouveaux modèles.

#### Pour utiliser un modèle prédéfini pour un *message image*

- 1 **► Messages** ► Modèles et sélectionnez un modèle.<br>2 ► Utiliser ► Aiouter nour introduire des modifications.
- ► Utiliser ► Ajouter pour introduire des modifications ou ajouter des nouveaux éléments.
- 3 } **Autres** } **Envoyer** pour envoyer le message.

# Téléchargement automatique

Sélectionnez la méthode de téléchargement des messages image.

} **Messages** } **RÈglages** } **MMS** } **TÈlÈch. automat.** pour afficher :

- Toujours télécharger automatiquement les messages.
- **·** Dem. en itinérance demander le téléchargement d'autres messages rÈseau.
- Jamais en itinér. ne pas télécharger d'autres messages réseau
- **·** Tjrs demander demander le téléchargement de messages.
- Désactivé les nouveaux messages apparaissent sous forme d'icônes dans la boîte de réception. Sélectionnez le message } **Afficher** } **Oui** pour le tÈlÈcharger.

# E-mail

Envoyez et recevez des messages e-mail avec votre téléphone. L'expéditeur et le destinataire doivent disposer d'un abonnement qui prend en charge les données.

# Avant de commencer

Si les paramètres ne figurent pas déjà dans votre téléphone **■ 63 Paramètres** 

# *Pour rÈdiger et envoyer un message e-mail*

- 1 ► Messages ► E-mail ► Ecrire nouveau.<br>2 Rédigez l'objet, ► OK puis le texte ► OI<br>3 ► Adresse e-mail pour entrer une adress
- 2 RÈdigez líobjet, } **OK** puis le texte } **OK**.
- 3 } **Adresse e-mail** pour entrer une adresse e-mail ou } **Recherch. contacts** pour extraire une adresse du répertoire.
- 4 } **Envoyer** ou } **Autres** pour afficher les options.

# *Pour recevoir et lire des messages e-mail*

- 1 } **Messages** } **E-mail** } **BoÓte rÈception** } **Env./rec.** (si la boÓte de rÈception est vide) ou } **Messages** } **E-mail** ▶ Boîte réception ▶ Autres ▶ Envoyer et recey. pour télécharger de nouveaux messages.
- 2 SÈlectionnez un message pour le lire.

# *Pour rÈpondre ‡ un message e-mail*

- 1 Ouvrez le message e-mail ► Répondre.<br>2 Rédigez votre message ► Aufres pour
- 2 RÈdigez votre message. } **Autres** pour afficher les options.
- 3 } **Envoyer** pour envoyer le message.

50

#### *Pour enregistrer une adresse e-mail ou un numÈro de tÈlÈphone dans un message e-mail*

- 1 Sélectionnez l'adresse e-mail ou le numéro de téléphone } **Autres**.
- 2 } **Enreg. e-mail** ou } **Utiliser** } **Enreg. numÈro**.

#### *Pour enregistrer un message e-mail*

- 1 Ouvrez le message } **Autres** } **Enregistrer msg** } **Enreg. ÈlÈments**.
- 2 Le message est enregistrÈ sous **Enreg. ÈlÈments** dans le menu **E-mail**.

#### *Pour enregistrer plusieurs messages e-mail*

- 1 ► Messages ► E-mail et sélectionnez un sous-dossier.<br>2 Sélectionnez un message ► Autres ► Marq, plusieurs.<br>3 Sélectionnez d'autres messages en appuyant sur Marqu
- 2 SÈlectionnez un message } **Autres** } **Marq. plusieurs**.
- 3 SÈlectionnez díautres messages en appuyant sur **Marquer** ou **DÈsactiv.**
- 4 } **Autres** } **Enreg. messages**.
- *Le nombre díe-mails pouvant Ítre enregistrÈs dÈpend de la mÈmoire disponible sur le tÈlÈphone. Tous les e-mails sont Ègalement enregistrÈs sur votre serveur de messagerie, o˘ vous pouvez consulter les anciens et les nouveaux messages.*

## *Pour supprimer un message e-mail*

- 1 } **Messages** } **E-mail** } **BoÓte rÈception** et sÈlectionnez le message } **Autres**.
- 2 } **Marq. pr suppr** ou } **Marq. plusieurs** pour supprimer plusieurs messages. Sélectionnez d'autres messages en appuyant sur **Marquer** ou **DÈsactiv.** } **Autres** } **Marq. pr suppr**.

Les messages seront supprimés la prochaine fois que vous vous connecterez à votre serveur e-mail.

3 *Pour les utilisateurs IMAP4 uniquement.* } **Autres** ► Vider boîte et appuyez sur Avec env. et récp ou Sans env. et récp<sup>pour</sup> supprimer les messages.

# Mes amis

Pour plus d'informations, contactez votre fournisseur de services ou visitez le site *[www.SonyEricsson.com/support](http://www.sonyericsson.com/support)*.

# Infos zone

Les infos zone sont des messages texte (par exemple un rapport de trafic local) envoyés à l'ensemble des abonnés d'une région déterminée.

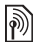

*Pour plus díinformations sur les infos zone, consultez votre fournisseur de services.*

# *Pour activer ou dÈsactiver líoption Infos zone*

} **Messages** } **RÈglages** } **Infos zone** } **RÈception**.

# Infos cellule

Certains opérateurs réseau envoient des messages aux abonnés d'une région déterminée.

# **Pour activer le canal d'informations cellule**

▶ Messages ▶ Réglages ▶ Infos zone ▶ Infos cellule.

## 52

# Imagerie

#### Images

Votre téléphone est livré avec un certain nombre d'images. Toutes les images sont enregistrées dans Gestion, de fichiers } **Images**. Vous pouvez utiliser une image comme Èconomiseur díÈcran, comme image de fond ou comme ÈlÈment de votre rÈpertoire % *[25 Pour ajouter une image](#page-25-0)  ou une sonnerie à un contact*. Vous pouvez envoyer des images à l'aide de messages image ou d'e-mails.

#### Traitement des images

Ajoutez, modifiez ou supprimez des images dans Gestion. de fichiers. Le nombre d'images que vous pouvez enregistrer varie en fonction de leur taille. Les types de fichier pris en charge sont les suivants : GIF, JPEG, WBMP, PNG et BMP.

# *Pour afficher vos images*

▶ Gestion. de fichiers ▶ Images ▶ Afficher.

# Modification des images

Appuyez sur  $\textcircled{\textcircled{\tiny 0}}$ ,  $\textcircled{\textcircled{\tiny 0}}$ ,  $\textcircled{\textcircled{\tiny 0}}$  pour modifier les images ou utiliser les fonctions suivantes :

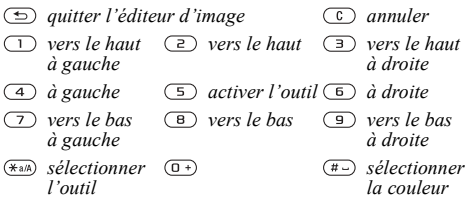

#### *Pour modifier et enregistrer une image*

**► Gestion. de fichiers** ► Images et faites défiler jusqu'à líimage souhaitÈe } **Autres** } **Utiliser** } **Modifier** } **Autres** } **Enreg. image**.

#### *Pour supprimer une photo*

} **Gestion. de fichiers** } **Images**. SÈlectionnez une image  $\blacktriangleright$  Autres  $\blacktriangleright$  Supprimer ou appuyez sur  $\left(\begin{matrix} 0 \\ 0 \end{matrix}\right)$ .

## **Echange d'images**

Echangez des images à l'aide d'un câble, de messages image ou d'e-mails. Vous ne pouvez pas échanger de contenu protégé par copyright. Pour plus d'informations sur l'envoi díimages dans des messages % *[43 Messagerie](#page-43-0)*.

#### *Pour envoyer une image*

} **Gestion. de fichiers** } **Images**, sÈlectionnez une image ▶ Autres ▶ Envoyer.

## *Pour recevoir et enregistrer une image*

- 1 Ouvrez le message que vous avez reçu avec une image.<br>2 Si vous avez reçu l'image dans un message  $\blacktriangleright$  Autres
- 2 Si vous avez reÁu líimage dans un message } **Autres** } **Enreg. Èlts** } **Enreg.**

## Economiseur d'écran et image de fond

L'économiseur d'écran est activé lorsque l'appareil demeure en mode veille pendant quelques secondes. Après quelques secondes. L'écran passe en mode veille afin d'économiser l'énergie. Si vous avez défini une image comme image de fond, elle s'affiche en mode veille.

#### Pour utiliser une image comme économiseur *díÈcran*

- 1 } **RÈglages** } líonglet **Affichage** } **Econom. Ècran** } **Image**.
- 2 Sélectionnez l'image que vous souhaitez utiliser comme économiseur d'écran

# *Pour dÈfinir une image comme fond díÈcran*

**▶ Réglages ▶ l'onglet Affichage ▶ Fond d'écran ▶ Image** et sélectionnez l'image à utiliser comme image de fond.

# Loisirs

## Lecteur Media

Le lecteur Media peut lire à la fois la musique et la vidéo. Vous pouvez écouter de la musique et visualiser des clips vidéo que vous avez téléchargés ou reçus dans un message image. Vous pouvez également diffuser de la musique et des vidéos à partir de sites Web. Les formats pris en charge sont les suivants : MP3, WAV (avec un taux d'échantillonnage maximal de 16 kHz) et 3GP.

## Musique et clips vidéo

Lisez la musique et visualisez les clips vidéo enregistrés dans votre téléphone. La liste de musique continue à s'exécuter jusquí‡ ce que vous appuyiez sur **Pause**.

# *Pour lire la musique ou visualiser un clip vidÈo*

} **Lecteur Media** et sÈlectionnez un fichier } **Lire** ou } **Autres** ► Lire vidéo et sélectionnez un clip vidéo.

# Commande du lecteur Media

- ► Pause pour mettre la lecture en pause.
- Appuyez sur  $\circledcirc$  ou  $\circledcirc$  pour remonter ou redescendre dans la liste de musique.
- Appuyez sur  $\circledcirc$  ou  $\circledcircledcirc$  pour régler le volume.
- $\bullet$  Maintenez enfoncée la touche  $\circledcirc$  ou  $\circledcirc$  pour mettre le téléphone sous/hors tension.

# Options du lecteur Media

} **Autres** pour afficher les options suivantes :

- Lire vidéo permet de lire des vidéos. Lorsque vous lisez des vidéos ► Autres afin d'afficher les options de lecture de vidéos ou de musiques, de vérifier des informations ainsi que de les supprimer ou les envoyer.
- Informations permet de visualiser des informations à propos de la piste ou de la vidéo en cours.
- $\cdot$  Supprimer chanson/Supprimer vidéo permet de supprimer le fichier du téléphone.
- **Egaliseur** permet de régler les aigus et les graves lorsque vous écoutez de la musique.
- Réduire permet de revenir en mode veille et d'utiliser d'autres applications.
- $\cdot$  Env. chans./*Env. vidéo* permet d'envoyer un fichier son ou vidéo.
- $\cdot$  Aléatoire permet de lire les chansons de manière alÈatoire.

# PlayNow™

**► PlayNow**<sup>™</sup> pour écouter de la musique avant de l'acheter, acheter de la musique et la télécharger via Internet. Si les paramètres ne figurent pas déjà dans votre téléphone **→** 63 Paramètres. Pour plus d'informations, contactez votre fournisseur de services ou visitez le site *[www.SonyEricsson.com/support](http://www.sonyericsson.com/support)*.

# Diffusion en ligne de musique et de vidéos

Visualisez des vidéos et écoutez de la musique trouvée sur un site Web en la diffusant au travers de votre téléphone. Sélectionnez un lien de diffusion et le lecteur Media s'ouvre automatiquement. Vous pouvez enregistrer ces liens comme des signets. Si les paramètres ne figurent pas déjà dans votre téléphone **→** 63 *Paramètres*.

57

#### *Pour diffuser de la musique et des vidÈos enregistrÈes*

- 1 } **Services Internet** } **Autres** } **Signets**.
- Sélectionnez un lien à diffuser. Le lecteur Media s'ouvre et lit.

## Sonneries, mélodies, sons et alertes

Utilisez des mÈlodies standard et polyphoniques comme sonneries. Vous pouvez échanger des mélodies via un câble. Un fichier son ne peut pas être défini comme sonnerie s'il est interdit ou non pris en charge. L'échange de documents protÈgÈs par copyright est interdit*.*

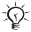

*SÈlectionnez un type de fichier autre que MP3 comme sonnerie pour utiliser la rÈponse vocale. Pour plus díinformations, visitez le site [www.SonyEricsson.com/support](http://www.sonyericsson.com/support)*.

## *Pour sÈlectionner une sonnerie*

**▶ Réglages ▶ l'onglet Sons et alertes ▶ Sonnerie.** 

## *Pour activer ou dÈsactiver la sonnerie*

Maintenez enfoncée la touche  $(\overline{a})$  en mode veille. Tous les signaux sont désactivés/activés, à l'exception du réveil.

# *Pour rÈgler le volume de la sonnerie*

} **RÈglages** } líonglet **Sons et alertes** } **Vol. sonnerie** et appuyez sur  $\circledcirc$  ou  $\circledcirc$  pour diminuer ou augmenter le volume ► Enreg.

# *Pour rÈgler le vibreur*

- **1 E** Réglages ► l'onglet Sons et alertes ► Vibreur.<br>2 **Réglez l'alerte sur Activer Actif si silenc** ou Dés
- 2 RÈglez líalerte sur **Activer**, **Actif si silenc.** ou **DÈsactiver**.

# 58

## *Pour rÈgler les options des sons et alertes*

**► Réglages** ► l'onglet Sons et alertes, puis vous avez le choix entre les valeurs suivantes :

- Alerte message permet de sélectionner la notification d'un message.
- Son touches permet de choisir le son de touche souhaité.

#### Composition de mélodies de sonnerie

Composez et modifiez des mélodies à utiliser comme sonneries au moyen de MusicDJ<sup>™</sup>. Une mélodie se compose de quatre pistes ñ **Tambours**, **Basses**, **Cordes** et **Accents**. Une piste contient un certain nombre de blocs de musique. Les blocs sont constitués de sons prédéfinis de caractéristiques diffÈrentes. Les blocs sont groupÈs en **Introduction**, **Couplet**, **Choeur** et **Pause**. Vous composez une mÈlodie en ajoutant des blocs de musique à la piste.

#### *Pour composer une mÈlodie*

- 1 ► Loisirs ► MusicDJ<sup>TM</sup>.<br>2. Choisissez d'Insérer d
- 2 Choisissez dí**InsÈrer**, de **Copier** et de **Coller** des blocs pour composer votre mélodie. Servez-vous de  $\circledcirc$ .  $\circledcirc$ . **(⊚)** ou de ⊚ pour vous déplacer d'un bloc à l'autre. Appuyez sur pour effacer un bloc. } **Autres** pour afficher davantage d'options.

#### Pour modifier une mélodie préalablement créée

} **Gestion. de fichiers** } **Sons** et sÈlectionnez une mÈlodie ▶ Autres ▶ Utiliser ▶ Modifier

## *Pour envoyer et recevoir une mÈlodie*

- 1 } **Gestion. de fichiers** } **Sons** et sÈlectionnez une mÈlodie.
- 2 **► Autres** ► Envover et sélectionnez une méthode de transfert.

Lorsque vous recevez la mélodie, suivez les instructions qui s'affichent.

*Il est impossible díenvoyer une mÈlodie polyphonique ou un fichier MP3 dans un message texte.*

# MÈmo vocal

Enregistrez vos propres mÈmos ou vos appels qui peuvent être spécifiés comme sonneries. L'enregistrement d'un son s'arrête automatiquement si vous recevez un appel. Les enregistrements sont enregistrés dans le téléphone.

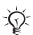

*Dans certains pays ou Ètats, la loi exige díinformer le correspondant que vous líenregistrez.*

# Options d'enregistrement

} **Loisirs** } **MÈmo vocal** } **Enreg.** } **Autres** pour afficher les options suivantes : **Enregistr. nveau**, **Envoyer**, **Renommer**, **Supprimer**, Sons enregistrés.

# *Pour dÈmarrer un mÈmo vocal*

**► Loisirs ► Mémo vocal.** 

## *Pour Ècouter vos enregistrements*

- 1 } **Gestion. de fichiers** } **Sons** et sÈlectionnez un enregistrement.
- 2 **► Lire** pour écouter l'enregistrement. Appuyez sur **(Ô)** et sur ◎ pour accéder à l'enregistrement précédent ou à l'enregistrement suivant. ► Arrêter pour interrompre la lecture.

#### Thèmes, jeux et applications

Votre téléphone est livré avec des thèmes, des jeux et des applications prédéfinis. Vous pouvez télécharger du nouveau contenu sur votre téléphone. Pour plus d'informations, consultez le site *[www.SonyEricsson.com/support](http://www.sonyericsson.com/support)*.

#### **Pour sélectionner ou modifier un thème**

► Gestion, de fichiers ► Thèmes et sélectionnez un thème.

#### **Pour envoyer un thème**

► Gestion. de fichiers ► Thèmes et sélectionnez un thème ▶ Autres ▶ Envoyer.

#### **Pour recevoir et enregistrer un thème**

Lorsque vous recevez le thème, suivez les instructions qui s'affichent.

#### Pour télécharger un thème

**► Gestion. de fichiers** ► Thèmes et faites défiler jusqu'à un lien direct } **Vers page**.

Si les paramètres ne figurent pas déjà dans votre téléphone  $\rightarrow$  **63 Paramètres**.

#### *Pour commencer et terminer une partie*

- 1 **► Loisirs** ► Jeux et sélectionnez un jeu ► Démarrer.<br>2 Maintenez enfoncée la touche <del>(</del>**∋**) pour mettre fin au
- Maintenez enfoncée la touche  $\circledcirc$  nour mettre fin au jeu.

# *Pour tÈlÈcharger un jeu*

► Loisirs ► Jeux et faites défiler jusqu'à un lien direct } **Vers page**.

Si les paramètres ne figurent pas déjà dans votre téléphone **■ 63 Paramètres** 

## *Pour dÈmarrer et fermer une application*

▶ Gestion. de fichiers ▶ Applications et sélectionnez une application  $\blacktriangleright$  Démarrer. Appuyez sur  $\textcircled{\texttt{}}$  pour fermer l'application.

# *Pour tÈlÈcharger une application*

62

▶ Services Internet ▶ Autres ▶ Signets ▶ pour accéder ‡ un lien direct } **Vers page**.

Si les paramètres ne figurent pas déjà dans votre téléphone  $\rightarrow$  **63 Paramètres**.

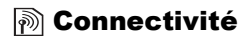

# <span id="page-63-0"></span>**Paramètres**

*Les paramËtres* **Messages***,* **Mes amis** *ou* **PlayNowô** *doivent Ítre dÈfinis dans votre tÈlÈphone pour que vous puissiez utiliser Internet.*

Il est possible que ces paramètres soient déjà réglés dans votre téléphone au moment de l'achat. Dans le cas contraire, contactez votre opérateur réseau ou votre fournisseur de services, ou encore visitez le site *[www.SonyEricsson.com/support](http://www.sonyericsson.com/support)* pour plus d'informations. Pour utiliser Internet, envoyer et recevoir des messages image et des e-mails, il vous faut :

- Un abonnement à un service téléphonique qui prend en charge la transmission des données.
- $\cdot$  Certains paramètres spécifiés dans votre téléphone.
- Il se peut aussi que vous deviez vous inscrire en tant qu'utilisateur d'Internet et de l'e-mail auprès de votre fournisseur de services ou de votre opérateur réseau.

## Entrée des paramètres

Si les paramètres ne figurent pas déjà dans votre téléphone, vous pouvez :

- $\cdot$  les recevoir de votre opérateur réseau ou de votre opérateur réseau, ou encore visiter le site *[www.SonyEricsson.com/support](http://www.sonyericsson.com/support)*.
- $\cdot$  entrer ou modifier vous-même les paramètres.

# **Utilisation d'Internet**

Parcourez les services Internet modifiés via le protocole WAP (Wireless Application Protocol) ou HTTP (Hyper Text Transfer Protocol).

## *Pour sÈlectionner un profil Internet*

} **RÈglages** } **Connexions** } **RÈglages Internet** } **Profils Internet**.

## *Pour commencer ‡ naviguer*

Faites défiler jusqu'à votre service en ligne ou votre menu opÈrateur.

# Pour arrêter de naviguer

▶ Autres ▶ Quitter Navigat.

# Options offertes durant la navigation

▶ Autres et sélectionnez l'une des options suivantes :

- Quitter Navigat. permet de se déconnecter et de passer en mode veille.
- Accédez à la page d'accueil spécifiée pour le profil Internet en cours.
- Signets permet d'ajouter le site à votre liste de signets.
- Saisie URL permet d'entrer l'adresse de la page Web d'un site.
- **·** Historique liste des sites préalablement visités.
- Actualiser page permet d<sup>3</sup> actualiser le contenu de la page Web.
- **Enreg. image** permet d'enregistrer une image du site.
- **Envoyer lien** permet d'envoyer à un autre téléphone un lien au site actuel.
- Etat permet d'afficher les informations en cours.
- **Emettre un appel/Fin appel** permet d'émettre un appel tout en naviguant.

# *Pour utiliser des signets*

**▶ Services Internet ▶ Autres ▶ Signets et sélectionnez** un signet } **Autres**. SÈlectionnez une option.

#### 64

#### *Pour tÈlÈcharger depuis wap.sonyericsson.com*

- 1 } **Services Internet** } **Autres** } **Sony Ericsson**.
- Sélectionnez les éléments à télécharger et suivez les instructions qui apparaissent sur l'affichage.

#### Stockage d'informations

Pendant que vous naviguez, vous pouvez enregistrer des informations sur votre téléphone.

*Il est conseillÈ de supprimer toute information confidentielle relative aux services Internet que vous avez visitÈs prÈcÈdemment de maniËre ‡ Èviter tout risque díindiscrÈtion en cas de perte ou de vol de votre appareil, ou si quelquíun díautre que vous líutilise.*

Les informations suivantes peuvent être enregistrées :

- Cookies Facilitent l'accès aux sites.
- Mots de passe Facilitent l'accès au serveur.

#### *Pour autoriser ou effacer des cookies dans votre tÈlÈphone*

} **RÈglages** } **Connexions** } **RÈglages Internet** } **Cookies** et sÈlectionnez une option, puis confirmez.

## *Pour effacer la liste des mots de passe*

} **RÈglages** } **Connexions** } **RÈglages Internet**

► Effac. mots passe et ► Oui pour confirmer.

# Utilisation d'applications pour Java $\mathbf{w}$

Vous pouvez exécuter des applications pour Java™ sur votre téléphone. La plupart des applications requièrent un profil Internet HTTP. Demandez à votre opérateur ou à votre fournisseur de services les paramètres adéquats.

#### **Pour sélectionner un profil pour Java**<sup>™</sup>

▶ Réglages ▶ Connexions ▶ Param. pour Java<sup>™</sup> } **Profils Internet**. SÈlectionnez le profil HTTP que vous souhaitez utiliser.

## Sécurité Internet

Votre tÈlÈphone prend en charge la navigation WAP et HTTP sécurisée. Les profils HTTP sont sécurisés lorsque l'URL commence par https://.

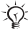

 $\overleftrightarrow{\Omega}$ *La sécurisation d'une connexion entre une passerelle WAP et un fournisseur de services WAP relËve de la responsabilitÈ du fournisseur de services WAP.*

# *Pour activer une connexion sÈcurisÈe (WAP)*

- } **RÈglages** } **Connexions** } **RÈglages Internet**
- } **Profils Internet** et sÈlectionnez un profil } **Autres**
- **▶ Réglages. Activez la sécurité**

# Certificats sécurisés

Ils permettent de vérifier la passerelle WAP ou le serveur HTTP. Ils sont contenus dans votre téléphone et peuvent également être téléchargés.

#### Pour consulter la liste des certificats stockés dans *votre tÈlÈphone*

**▶ Réglages ▶ Connexions ▶ Réglages Internet ▶ Sécurité ▶ Certif. autorisé** 

## Synchronisation

Vous pouvez utiliser un câble pour synchroniser vos fichiers de téléphone mobile, vos contacts, vos rendez-vous, vos tâches et vos notes avec des programmes similaires exécutés, par exemple, sur un PC. Pour plus d'informations, consultez le site *[www.SonyEricsson.com/support](http://www.sonyericsson.com/support)*.

#### *Pour sÈlectionner líordre de synchronisation des noms*

▶ Répertoire ▶ Options ▶ Avancées ▶ Ordre de synchron. Sélectionnez l'ordre d'apparition du prénom et du nom lors de la synchronisation des contacts.

#### Synchronisation avec d'autres périphériques à proximité

TÈlÈchargez et installez le programme de synchronisation ‡ partir de *[www.SonyEricsson.com/support](http://www.sonyericsson.com/support/)*. Pour plus d'informations, voir l'aide du logiciel de synchronisation.

#### Synchronisation à distance avec des programmes Internet

Contactez votre opérateur réseau pour obtenir davantage d'informations sur les programmes disponibles sur Internet avec lesquels vous pouvez vous synchroniser, ainsi que pour recevoir le nom d'utilisateur, le mot de passe et les adresses des différents programmes. Si les paramètres Internet ne figurent pas dÈj‡ dans votre tÈlÈphone % *[63 ParamËtres](#page-63-0)*.

#### *Pour entrer les paramËtres de synchronisation ‡ distance*

- 1 } **RÈglages** } **Connexions** } **Synchronisation**.
- 2 Síil níexiste aucun compte, } **Oui** et entrez un nom pour le nouveau compte } **Continuer**. Une liste des options à entrer s'affichera. Ajoutez l'adresse du serveur de synchronisation, un nom d'utilisateur pour le serveur et un mot de passe pour le serveur.  $\triangleright$   $\hat{O}K$  après avoir entré chaque paramètre.
- 3 SÈlectionnez **Connexion** et sÈlectionnez le profil WAP ou HTTP.
- 4 SÈlectionnez **Applications**, puis les applications que vous voulez synchroniser, par exemple, **RÈpertoire** } **OK**.
- 5 Sélectionnez Paramètres d'application, puis l'application. Entrez le nom de base de données et, si nécessaire, votre nom d'utilisateur et votre mot de passe ► OK.
- 6 Appuyez sur } **Enreg.** pour enregistrer votre nouveau compte.

## **Pour lancer la synchronisation à distance**

**▶ Réglages ▶ Connexions ▶ Synchronisation, puis** sélectionnez un compte ► Démarrer.

# Fonctions supplémentaires

# Heure et date

- Pour régler l'heure ▶ l'onglet Réglages ▶ Général **▶ Heure et date ▶ Heure. Entrez l'heure ▶ Enreg.**
- ï Pour choisir le format } **Format** et sÈlectionnez une option.
- Pour régler la date et le format de date ► l'onglet Réglages **▶ Général ▶ Heure et date ▶ Date.**

# Réveil

Le réveil sonne même si le téléphone est réglé sur silence ou est éteint.

## *Pour rÈgler et utiliser une alarme*

- **▶ Organiseur ▶ Alarmes ▶ Alarme et entrez l'heure** } **Enreg.**
- · Pour arrêter la sonnerie du réveil, appuyez sur n'importe quelle touche pendant qu'elle sonne.
- ï Pour annuler } **Organiseur** } **Alarmes** } **Alarme** } **DÈsactiv.**
- ï Pour dÈfinir une alarme rÈcurrente } **Organiseur** } **Alarmes** ▶ Alarme spéciale, Entrez l'heure, ▶ Continuer puis sélectionnez les jours où vous voulez qu'elle sonne en faisant dÈfiler la liste et appuyez sur **Marquer** } **TerminÈ**.
- ï Pour sÈlectionner un signal } **Organiseur** } **Alarmes** ▶ Sonnerie réveil.

# Agenda

Ajoutez, enregistrez, modifiez et dÈfinissez des options de rappel pour 300 rendez-vous maximum.

#### *Pour ajouter un nouveau rendez-vous*

} **Organiseur** } **Agenda** et sÈlectionnez la date du rendez-vous ▶ Nouveau RDV ▶ Ajouter. Confirmez chaque entrée.

## *Pour dÈfinir des options de rappel*

**▶ Organiseur ▶ Agenda ▶ Autres ▶ Avancées ▶ Rappels.** 

## Options de rappel de líagenda

► Toujours si vous voulez que le téléphone sonne l'alarme pour vos rappels même si l'appareil est mis hors tension. Lorsquíun rappel sonne } **Oui** pour afficher le rendez-vous. ► Non pour désactiver le rappel.

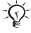

*Líoption de rappel dÈfinie dans líagenda affecte celle définie dans les tâches.* 

#### *Pour afficher un rendez-vous*

**▶ Organiseur ▶ Agenda et sélectionnez un jour. Faites défiler** jusquíau rendez-vous } **Afficher**.

# Navigation dans l'agenda

Utilisez la touche de navigation pour vous déplacer entre les jours ou les semaines. Dans les vues mensuelle et hebdomadaire vous pouvez également utiliser le clavier de la manière suivante.

- *Reculer díune semaine Semaine suivante*
- *Reculer díun mois Mois suivant*
- *Reculer díun an AnnÈe suivante*
- *Date díaujourdíhui*
- 
- 
- 

## Paramètres de l'agenda

- ▶ Organiseur ▶ Agenda ▶ Autres et sélectionnez une option.
- **·** Afficher semaine permet de sélectionner, ajouter, modifier ou supprimer des rendez-vous.
- Nouveau RDV  $\hat{i}$  permet d'ajouter un rendez-vous.
- $\cdot$  Changer la date permet de modifier la date de votre agenda.
- $\bullet$  Avancées permet d'accéder aux options de recherche, de suppression globale, de définition des rappels et de sÈlection du jour de dÈbut de la semaine.
- Aide permet de lire des conseils sur la navigation d'Agenda.

#### *Pour rechercher des rendez-vous*

- 1 } **Organiseur** } **Agenda** } **Autres** } **AvancÈes Rechercher**
- 2 Entrez le texte sur lequel effectuer la recherche } **OK**.

## Echange de rendez-vous

Envoyez et recevez des rendez-vous au moyen de messages image.

#### *Pour envoyer un rendez-vous*

Sélectionnez un élément, ► Autres ► Envoyer.

#### Réception d'un rendez-vous

Lorsque **Ajouter rendez-vous ?** síaffiche } **Oui**.

## Tâches

Enregistrez et spécifiez un rappel pour 80 tâches maximum.
#### **Pour ajouter une nouvelle tâche**

- **1 ▶ Organiseur ▶ Tâches ▶ Nouvelle tâche ▶ Ajouter.<br>2 <b>Sélectionnez une catégorie** Si la catégorie est un au
- Sélectionnez une catégorie. Si la catégorie est un appel téléphonique, entrez le numéro ▶ Continuer.
- 3 Entrez un objet ► Continuer.<br>4 Si vous voulez définir un ran
- $Si$  vous voulez définir un rappel pour votre tâche  $\triangleright$  0ui.

#### *Pour dÈfinir des rappels*

▶ Organiseur ▶ Tâches et sélectionnez une tâche ▶ Autres } **Rappels**.

#### Options de rappel des tâches

► Toujours si vous voulez que le téléphone sonne l'alarme pour vos rappels même si l'appareil est mis hors tension. ► Oui pour lire la tâche ou pour appeler le numéro de téléphone si la tâche est un appel têléphonique. ► Non pour désactiver le rappel.

*Une option de rappel dÈfinie dans les t'ches affecte celle dÈfinie dans líagenda.*

#### **Pour afficher une tâche**

▶ Organiseur ▶ Tâches et sélectionnez une tâche ▶ Afficher.

#### <span id="page-72-0"></span>**Pour envoyer une tâche**

Dans la liste des tâches d'un jour déterminé, sélectionnez l'élément que vous souhaitez envoyer ► Autres ► Envoyer.

#### <span id="page-72-2"></span>Réception d'une tâche

Lorsque Ajouter tâche ? apparaît ▶ Oui.

#### <span id="page-72-1"></span>MÈmos

Vous pouvez créer jusqu'à 10 mémos dans votre téléphone.

#### 72

#### *Pour ajouter un mÈmo*

} **Organiseur** } **Remarques** } **Nvelle remarque** } **Ajouter**, entrez le mémo ► Enreg.

#### *Pour traiter les mÈmos*

- 1 } **Organiseur** } **Remarques** et la liste des mÈmos s'affiche.
- 2 SÈlectionnez le mÈmo que vous souhaitez traiter. ► Autres pour modifier un mémo, afficher (ou occulter) un mÈmo en mode veille, envoyer ou supprimer un mÈmo.

#### Echange de mémos

Envoyez et recevez des mÈmos au moyen de messages image. Pour synchroniser les mémos avec un PC  $\rightarrow$  [67 Synchronisation](#page-67-0).

#### <span id="page-73-0"></span>*Pour envoyer un mÈmo*

**▶ Organiseur ▶ Remarques et sélectionnez le mémo** ‡ envoyer } **Autres** } **Envoyer**.

#### <span id="page-73-1"></span>*Pour recevoir un mÈmo*

Ajouter le mémo ? apparaît ► Oui pour l'enregistrer.

#### <span id="page-73-2"></span>Profils

Votre téléphone possède des profils prédéfinis adaptés à un environnement déterminé Vous pouvez rétablir tous les paramètres du profil tels qu'ils étaient définis au moment de líachat.

#### *Pour sÈlectionner un profil*

▶ Réglages ▶ l'onglet Général ▶ Profils ▶ Choisir profil.

#### Pour modifier les paramètres d'un profil

**▶ Réglages ▶ l'onglet Général ▶ Profils ▶ Modifier profil** et sélectionnez le paramètre à modifier.

#### *Pour renommer un profil*

**▶ Réglages ▶ l'onglet Général ▶ Profils ▶ Modifier profil** ▶ Nom du profil :.

*Le nom de profil normal ne peut pas Ítre modifiÈ.*

#### Pour rétablir l'ensemble des paramètres de profils

} **RÈglages** } líonglet **GÈnÈral** } **Profils** } **RÈinit. profils**.

#### <span id="page-74-0"></span>**Chronomètre**

Votre téléphone dispose d'un chronomètre permettant d'enregistrer plusieurs temps intermédiaires.

#### *Pour utiliser le chronomètre*

- 1 } **Organiseur** } **ChronomËtre** } **DÈmarrer**.
- ► Arrêter ou ► Nouv tour. Pour réinitialiser le chronomètre ▶ Réinit.

#### <span id="page-74-1"></span>Minuteur

Votre téléphone est équipé d'un minuteur intégré. Lorsque l'alarme sonne, appuyez sur n'importe quelle touche pour l'arrêter.

#### *Pour rÈgler le minuteur*

▶ Organiseur ▶ Compteur puis entrez le nombre d'heures, de minutes et de secondes au terme duquel vous voulez que le minuteur se déclenche.

#### 74

#### <span id="page-75-1"></span>Eclairage de l'écran

Automatique est un paramètre grâce auquel l'éclairage s'éteint quelques secondes après que vous avez cessé d'utiliser le clavier.

<span id="page-75-2"></span>Eco énergie est conçu pour optimiser le temps de veille. L'écran est complètement désactivé pendant quelques secondes après que vous avez cessé d'utiliser le clavier.

#### *Pour rÈgler líÈclairage de líÈcran*

- 1 } **RÈglages** } líonglet **Affichage** } **Eclairage**.
- 2 RÈglez líÈclairage de líÈcran sur **Activer**, **DÈsactiver**, **Automatique** or **Eco Ènergie**.

#### *Pour activer l'Ècran*

Appuyez sur  $\left(\overline{-}\right)$ .

#### <span id="page-75-3"></span>Ecran díaccueil

Lorsque vous allumez ou éteignez le téléphone, l'écran d'accueil s'affiche.

#### *Pour sÈlectionner un Ècran díaccueil*

**▶ Réglages ▶ l'onglet Affichage ▶ Ecr. de démarrage.** sÈlectionnez un fichier.

#### <span id="page-75-0"></span>Calculatrice

La calculatrice intégrée exécute les additions. les soustractions, les divisions et les multiplications.

#### *Pour utiliser la calculatrice*

} **Organiseur** } **Calculatrice**.

- Appuyez sur  $\circledcirc$  ou sur  $\circledcirc$  pour sélectionner  $\div x \cdot + \cdot \frac{1}{2}$
- Appuyez sur  $\circled{c}$  pour supprimer le chiffre.
- Appuyez sur  $\overline{(*)}$  pour entrer un signe décimal.

#### <span id="page-76-2"></span><span id="page-76-0"></span>Verrou de la carte SIM

Le verrou de la carte SIM protège contre toute utilisation non autorisée votre abonnement, mais pas votre téléphone proprement dit. Si vous changez de carte SIM, le téléphone continue à fonctionner avec la nouvelle carte SIM

La carte SIM est généralement verrouillée d'origine. Dans ce cas, vous devez entrer un numéro d'identification personnel (PIN) chaque fois que vous mettez le téléphone sous tension.

<span id="page-76-1"></span>Si vous entrez trois fois de suite un code PIN erroné. la carte SIM se bloque et le message PIN bloqué s'affiche. Vous pouvez la dÈbloquer en entrant votre clÈ personnelle de dÈblocage (PUK). Les codes PIN et PUK sont fournis par votre opérateur réseau. Vous pouvez changer votre code PIN et sélectionner un nouveau code PIN constitué de quatre à huit chiffres.

 $\overrightarrow{S}$ *Si le message* Les codes ne correspondent pas *apparaît ‡ líÈcran lorsque vous changez votre code PIN, cela signifie que vous ne líavez pas entrÈ correctement. Si le message* **PIN erronÈ** *síaffiche, suivi du message*  **Ancien PIN :***, cela signifie que vous níavez pas entrÈ correctement votre ancien code PIN.*

#### *Pour dÈbloquer votre carte SIM*

- 1 Si le message **PIN bloquÈ** síaffiche, entrez votre code  $PIIK \triangleright \bigcirc K$
- 2 Entrez un nouveau code PIN constitué de quatre à huit chiffres } **OK**.
- 3 Confirmez le nouveau code PIN en l'entrant à nouveau } **OK**.

#### <span id="page-77-0"></span>*Pour changer votre code PIN*

- 1 } **RÈglages** } líonglet **GÈnÈral** } **Verrous** } **Carte SIM** } **Modifier PIN**.
- 2 Entrez votre code PIN  $\triangleright$  OK.<br>3 Entrez un nouveau code PIN
- Entrez un nouveau code PIN constitué de quatre à huit chiffres } **OK**.
- 4 Confirmez le nouveau code PIN en l'entrant à nouveau } **OK**.

#### <span id="page-77-1"></span>*Pour activer ou dÈsactiver le verrou de la carte SIM*

- 1 } **RÈglages** } líonglet **GÈnÈral** } **Verrous** } **Carte SIM ▶ Protection et sélectionnez Activer ou Désactiver**
- 2 Entrez votre code PIN } **OK**.

#### <span id="page-77-2"></span>Verrouillage du clavier

Verrouillez le clavier afin d'éviter toute numérotation accidentelle. Vous pouvez toujours répondre à un appel entrant. Le clavier se verrouillera une fois l'appel terminé. Le clavier reste verrouillé aussi longtemps que vous ne l'avez pas déverrouillé manuellement.

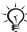

*Il est possible díappeler le numÈro díurgence international 112 mÍme si le clavier est verrouillÈ.*

#### *Pour verrouiller et dÈverrouiller manuellement le clavier*

- Appuyez sur  $(\overline{*}_{a/b})$   $\blacktriangleright$  \*Ver. tch.
- Pour déverrouiller le clavier, appuyez sur  $(\overline{a})$  **D**éverr.

#### Verrouillage automatique

Si vous activez le verrouillage automatique du clavier en mode veille, celui-ci est automatiquement verrouillé peu de temps après avoir été utilisé.

#### *Pour activer le verrouillage automatique du clavier*

**▶ Réglages ▶ l'onglet Général** ▶ Verrous ▶ Verrou automat.

#### <span id="page-78-4"></span><span id="page-78-0"></span>Verrou du téléphone

Le verrou du téléphone le protège contre toute utilisation non autorisée si les personnes qui ont volé l'appareil remplacent la carte SIM. Vous pouvez remplacer le code de verrou du  $t\acute{e}l\acute{e}phone$  (0000) par n'importe quel autre code personnel constitué de quatre à huit chiffres.

#### Verrou activé

Si le verrou du téléphone est activé, entrez votre code ► OK.

#### Verrou automatique du téléphone

Si le verrou du téléphone est réglé sur Automatique, vous devez entrer votre code de verrou du téléphone seulement si vous changez de carte SIM.

*Il est important de garder en mÈmoire votre nouveau code. En cas díoubli, vous devrez rapporter le tÈlÈphone ‡ votre dÈtaillant Sony Ericsson local.*

#### <span id="page-78-2"></span>*Pour rÈgler le verrou du tÈlÈphone*

- 1 } **RÈglages** } líonglet **GÈnÈral** } **Verrous** } **TÈlÈphone ▶ Protection et sélectionnez une alternative.**
- 2 Entrez le code de verrou du tÈlÈphone } **OK**.

#### *Pour changer le code du verrou du tÈlÈphone*

} **RÈglages** } líonglet **GÈnÈral** } **Verrous** } **TÈlÈphone** } **Modifier code**.

#### <span id="page-78-3"></span><span id="page-78-1"></span>Aide-mÈmoire

Vous pouvez enregistrer jusqu'à 10 codes dans l'aide-mémoire

#### 78

#### Mot de contrôle et de sécurité

Vous devez entrer un code d'accès pour confirmer le mot de passe exact pour l'aide-mémoire. Lorsque vous entrez votre code d'accès pour ouvrir l'aide-mémoire, le mot de contrôle s'affiche un court instant. Si le code d'accès est correct, les codes adéquats apparaissent. Si le code d'accès est incorrect, le mot de contrôle et les codes qui apparaissent le sont Ègalement.

#### <span id="page-79-0"></span>Pour ouvrir l'aide-mémoire la première fois

- 1 } **Organiseur** } **Aide-mÈmoire**. Des instructions apparaissent à l'écran ► Continuer.
- 2 Entrez un code d'accès de quatre chiffres  $\triangleright$  Continuer.<br>3 Confirmez le code d'accès en l'entrant à nouveau.
- $\frac{3}{4}$  Confirmez le code d'accès en l'entrant à nouveau.
- Entrez un mot de contrôle (15 caractères maximum) ► Terminé. Le mot de contrôle peut contenir à la fois des lettres et des chiffres.

#### *Pour ajouter un nouveau code*

- 1 } **Organiseur** } **Aide-mÈmoire** et entrez votre code díaccËs } **Continuer** } **Nouveau code** } **Ajouter**.
- 2 Entrez un nom associé au code, par exemple celui de líÈmetteur de la carte de crÈdit } **Continuer**.
- 3 Entrez le code } **TerminÈ**.

#### Pour changer le code d'accès

- 1 } **Organiseur** } **Aide-mÈmoire** et entrez votre code díaccËs } **Continuer** } **Autres** } **Chang. code acc.**
- 2 Entrez votre nouveau code díaccËs } **Continuer**.
- Entrez une seconde fois le nouveau code d'accès } **Continuer**.
- 4 Entrez un mot de contrôle ► Terminé

#### Si vous avez oublié votre code d'accès

Pour accéder à la fonction aide-mémoire, entrez un code d'accès quelconque. Le mot de contrôle et les codes qui s'affichent sont incorrects. Vous devez à présent réinitialiser l'aide-mémoire

#### *Pour rÈinitialiser líaide-mÈmoire*

- 1 } **Organiseur** } **Aide-mÈmoire** et entrez votre code díaccËs } **Continuer** } **Autres** } **RÈinitialiser**.
- 2 Réinitialiser l'aide-mémoire ? apparaît ► Oui. L'aide-mémoire est réinitialisé et toutes les entrées sont supprimées. La prochaine fois que vous ouvrirez l'aide-mémoire, vous devrez commencer à *→ 79 Pour ouvrir l'aide-mémoire la première fois.*

# <span id="page-81-0"></span>**Dépannage**

Vous pourrez aisement résoudre la plupart des problèmes vous-même, mais certains cas particuliers pourraient exiger l'intervention de votre fournisseur de services.

Avant de rapporter votre téléphone pour le faire réparer. copiez sur un autre appareil l'ensemble des informations. messages et fichiers enregistrés, car le contenu risque d'être perdu lors de la réparation.

#### Options de menu arisées

Le texte en gris indique qu'une fonction est momentanément indisponible. Comme vous ne pouvez pas envoyer de thèmes. d'images ou de sons protégés par copyright, le menu Envoyer est peut-être inaccessible.

#### Le délai de réponse est long

Sélectionnez et supprimez le contenu indésirable en appuyant sur  $\circled{c}$ , puis en redémarrant le téléphone  $\bullet$  *11 Pour mettre [le tÈlÈphone sous et hors tension](#page-11-0)*.

#### Aucune indication de charge

Lorsque vous commencez à charger une batterie vide ou qui n'a plus été utilisée depuis longtemps, l'icône de la batterie peut tarder jusqu'à 30minutes avant de s'afficher à l'écran.

*Si le paramËtre de líÈclairage de líÈcran est rÈglÈ sur Eco Ènergie, appuyez sur pour activer líÈcran díindication de charge.*

#### Impossible de mettre le téléphone sous tension

Rechargez la batterie % *[8 Pour retirer le couvercle et insÈrer](#page-8-0)  [la carte SIM](#page-8-0)* ou **→** [90 Utilisation et entretien des batteries](#page-90-0).

#### Rechargement d'une batterie non Sony Ericsson

Si la batterie que vous utilisez n'est pas agréée par Sony Ericsson, reportez-vous à la section  $\rightarrow$  90 Utilisation et entretien des hatteries

#### **Langue des menus**

Si vous ne comprenez pas la langue d'affichage, vous pouvez, en mode veille :

- Appuyer sur  $\circledcirc$  0000  $\circledcirc$  pour choisir l'anglais
- Appuyer sur  $\circledcirc$  8888  $\circledcircledcirc$  pour choisir l'option Automatique (déterminée par la carte SIM).

#### **Insérer SIM**

Aucune carte SIM n'est installée dans le téléphone ou la carte n'a pas été insérée correctement. Insérez une carte SIM  $\Rightarrow$  8 Pour retirer le couvercle et insérer la carte SIM.

#### Insérez carte SIM correcte

Le téléphone fonctionne uniquement avec certaines cartes SIM. Insérez la carte SIM adéquate.

#### **Urgence seult**

Vous êtes à portée d'un réseau, mais vous n'êtes pas autorisé à l'utiliser. Certains opérateurs réseau vous permettront d'appeler le numéro d'urgence international  $112 \rightarrow 22$  Appels d'urgence.

#### Pas de réseau

Vous devez vous déplacer pour obtenir une meilleure réception.

#### PIN erroné/PIN2 erroné

Le code PIN ou PIN2 que vous avez entré est erroné. Entrez le code PIN ou PIN2 adéquat ► Oui **→** 76 Verrou *[de la carte SIM](#page-76-0)*.

#### Les codes ne correspondent pas

Lorsque vous changez un code de sécurité, vous devez confirmer le nouveau code en l'inscrivant une deuxième fois % *[76 Verrou de la carte SIM](#page-76-0)*.

#### PIN bloqué/PIN2 bloqué

Vous avez entré à trois reprises un code PIN ou PIN2 incorrect. Pour dÈbloquer, % *[76 Verrou de la carte SIM](#page-76-0)*.

#### <span id="page-83-0"></span>PUK bloaué

Vous avez entré à 10 reprises un code de déblocage personnel (PUK) erronÈ. Contactez votre opÈrateur.

#### Téléphone verrouillé

Le téléphone est verrouillé. Pour le déverrouiller, consultez la rubrique % *[78 Verrou du tÈlÈphone](#page-78-0)*.

#### <span id="page-83-1"></span>Code verrou

Par défaut, votre téléphone possède le code de verrou 0000. Vous pouvez le remplacer par tout autre code de quatre à huit chiffres % *[78 Verrou du tÈlÈphone](#page-78-0)*.

#### Numéro non autorisé

La fonction de numérotation fixe est activée et le numéro que vous avez composé ne figure pas dans votre liste des numéros fixes  $\Rightarrow$  37 Numérotation fixe.

#### <span id="page-84-0"></span>Réinitialisation du téléphone

Réinitialisez le téléphone en supprimant les modifications apportées aux paramètres, ainsi que le contenu qui a été ajouté ou modifié.

- $\cdot$  Si vous sélectionnez Réinit, réglages, les modifications apportées aux paramètres sont supprimées.
- **Si** vous sélectionnez Réinitialise tout, tous les contacts, messages, données personnelles et contenu téléchargés, reçus ou modifiés seront également supprimés, en plus des modifications apportées aux paramètres.

*Si vous sÈlectionnez* **RÈinitialise tout***, le contenu*  téléchargé, reçu ou modifié, tel que les mélodies et *les images, est Ègalement supprimÈ. De plus, certains fichiers prÈsents ‡ líorigine dans le tÈlÈphone sont Ègalement supprimÈs, mais vous pouvez les tÈlÈcharger ‡ partir de [www.sonyericsson.com/support.](http://www.sonyericsson.com/support)*

#### *Pour rÈinitialiser le tÈlÈphone*

- 1 **► Réglages ► l'onglet Général ► Réinitialiser.**<br>2 ► Réinit. réglages ou ► Réinitialise tout.<br>3 Une zone de texte apparaît ► Non pour appul
- 2 } **RÈinit. rÈglages** ou } **RÈinitialise tout**.
- Une zone de texte apparaît. ► Non pour annuler ou ► Oui pour continuer.
- 4 Entrez le code de verrou du tÈlÈphone (*0000* ou le nouveau code si vous líavez modifiÈ) } **OK**.

#### **Façades interchangeables**

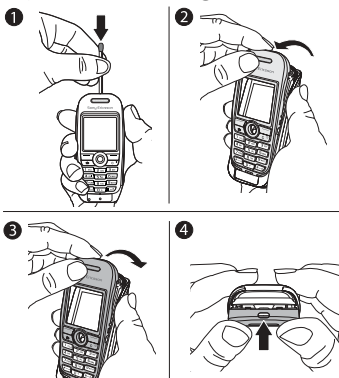

#### <span id="page-85-0"></span>**Pour changer la façade**

- 1 Utilisez une allumette pour abaisser le taquet et faites glisser la façade vers l'avant pour la libérer.
- 2 Tirez délicatement sur la façade et enlevez le clavier.<br>3 Placez le clavier sur la nouvelle façade Insérez les
- Placez le clavier sur la nouvelle façade. Insérez les encoches dans les fentes correspondantes du téléphone et soulevez délicatement la nouvelle façade sur le taquet.
- 4 Appuyez sur la façade pour la mettre en place.

85

## <span id="page-86-0"></span>Informations complémentaires

#### Site Web grand public Sony Ericsson

Le site Web *[www.SonyEricsson.com/support](http://www.sonyericsson.com/support/)* permet d'obtenir de l'aide et des conseils en seulement quelques clics. Vous y trouverez les dernières mises à jour des logiciels pour ordinateur et des conseils pour une utilisation optimale de votre produit.

#### <span id="page-86-1"></span>Instructions pour une utilisation sûre et efficace

Veuillez lire ces renseignements avant d'utiliser votre téléphone mobile.

#### Recommandations

- Manipulez toujours votre appareil avec précaution. Rangez-le dans un endroit propre, exempt de poussière.
- N'exposez pas votre appareil à des liquides ou à l'humidité.
- N'exposez pas votre appareil à des températures extrêmes.
- Ne tenez pas votre appareil à proximité d'une flamme vive ou d'une cigarette allumée.
- Evitez de laisser tomber, de lancer ou d'essayer de plier l'appareil.
- Ne peignez pas votre appareil.

86

- Vérifiez toujours si vous êtes autorisé à utiliser le produit à proximité d'équipements médicaux.
- Mettez le produit hors tension si vous êtes dans ou à proximité d'un avion ou de zones où des panneaux interdisent l'utilisation d'émetteurs-récepteurs bidirectionnels.
- ï Níutilisez pas votre produit dans des zones présentant un risque d'explosion.
- Ne placez pas votre produit et n'installez pas d'appareil de télécommunication sans fil au-dessus des coussins gonflables de votre voiture.

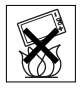

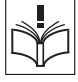

N'essayez pas de démonter votre appareil. Toute intervention doit être obligatoirement confiée à un personnel agréé Sony Ericsson.

#### **Antenne**

Utilisez exclusivement une antenne Sony Ericsson concue spécifiquement pour votre téléphone mobile. L'utilisation d'antennes modifiées ou non autorisées peut endommager votre téléphone mobile. Cela peut aussi constituer une infraction aux règlements et entraîner une baisse des performances ou un taux d'absorption sélective (SAR, Specific Absorption Rate) supérieur aux seuils recommandés (voir ci-dessous).

#### **Utilisation efficace**

Tenez votre téléphone mobile de la même façon que n'importe quel autre téléphone. Ne couvrez pas la partie supérieure du téléphone en cours d'utilisation, car cela risque d'affecter le niveau de qualité de la transmission et d'entraîner le fonctionnement du téléphone à un niveau de puissance plus élevé que nécessaire, ce qui réduirait les temps de conversation et de veille.

#### **Exposition aux hautes fréquences (HF)** et taux d'absorption sélective

Votre téléphone mobile est un émetteur-récepteur radio de faible puissance. Quand il est sous tension, il émet de faibles signaux HF (hautes fréquences), également appelés ondes radio ou champs HF. Les gouvernements à travers le monde ont adopté des consignes de sécurité exhaustives au plan international, établies par des organisations scientifiques telles que l'ICNIRP (International Commission on Non-Ionizing Radiation Protection) et l'IEEE (Institute of Electrical and Electronics Engineers Inc.), sur la base de l'analyse réqulière et de l'évaluation approfondie des études scientifiques. Ces consignes fixent des seuils d'exposition aux ondes radio autorisées pour le public. Les seuils ainsi fixés prévoient une marge de sécurité destinée à assurer la sécurité de toutes les personnes, quels que soient leur âge et leur état de santé, ainsi qu'à prévoir tout écart de mesure.

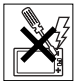

Le taux d'absorption sélective (SAR, Specific Absorption Rate) est l'unité de mesure de la quantité d'énergie hautes fréquences absorbée par le corps humain en cas d'utilisation d'un téléphone mobile. La valeur du taux d'absorption sélective est déterminée au niveau de puissance certifié le plus élevé, mesuré dans des conditions de laboratoire, mais elle peut être inférieure dans des conditions réelles d'utilisation. En effet, le téléphone mobile est concupour consommer le moins d'énergie possible pour atteindre le réseau.

Les différences de taux d'absorption sélective en dessous des consignes d'exposition aux hautes fréquences n'affectent pas le niveau de sécurité. S'il est vrai que des différences en termes de taux d'absorption sélective peuvent être constatées selon les téléphones mobiles, chacun de ceux-ci respecte scrupuleusement les normes en viqueur sur l'exposition aux hautes fréquences.

Un feuillet séparé, reprenant le taux d'absorption sélective, est fourni avec votre téléphone mobile. Ces informations et d'autres données sur l'exposition aux hautes fréquences ainsi que sur le taux d'absorption spécifique sont également disponibles sur le site : www.sonyericsson.com.

#### **En voiture**

Vérifiez s'il existe des lois ou des réglementations locales limitant l'utilisation des téléphones mobiles pendant la conduite ou obligeant les conducteurs à utiliser des solutions Mains Libres, Nous vous conseillons d'utiliser une solution Mains Libres Sony Ericsson spécialement concue pour votre produit. Pour éviter toute perturbation des systèmes électroniques du véhicule, certains constructeurs automobiles interdisent l'utilisation de téléphones mobiles dans leurs véhicules, sauf avec un kit Mains Libres et une antenne extérieure

Rangez-vous sur l'accotement et immobilisez votre véhicule avant d'émettre ou de recevoir un appel, si les conditions routières l'exigent.

# **This is the Internet version of the user's guide © Print only for private use.**

#### Appareils médicaux personnels

Les téléphones mobiles peuvent nuire au fonctionnement de certains stimulateurs cardiaques et autres prothèses. Evitez de placer le téléphone sur le stimulateur cardiaque (par exemple, dans une poche intérieure). Lorsque vous utilisez le téléphone mobile, placez-le sur l'oreille du côté opposé à celui du stimulateur. Le risque de parasites est moindre si l'on garde une distance minimale de 15 cm entre le téléphone mobile et le stimulateur cardiaque. Si vous soupconnez la présence de parasites, mettez immédiatement le téléphone hors tension. Pour plus d'informations, contactez votre cardiologue. Si vous possédez tout autre appareil médical, demandez conseil ‡ son fabricant.

#### PROTECTION DES ENFANTS

NE LAISSEZ PAS LES ENFANTS JOUER AVEC VOTRE TELEPHONE MOBILE OU SES ACCESSOIRES. ILS RISQUERAIENT DíUNE PART DE SE BLESSER OU DE BLESSER AUTRUI ET D'AUTRE PART D'ENDOMMAGER L'APPAREIL OU SES ACCESSOIRES. VOTRE TELEPHONE MOBILE OU SES ACCESSOIRES PEUVENT CONTENIR DE PETITES PIECES SUSCEPTIBLES DE SE DETACHER ET DE PRESENTER DES RISQUES D'ETOUFFFMENT

#### Traitement des appareils électriques et électroniques en fin de vie

Ce symbole, apposé sur le produit ou sur son emballage, indique que ce produit ne doit pas être traité avec les déchets ménagers. Il doit être remis à un point

de collecte approprié pour le recyclage des équipements électriques et électroniques. En s'assurant que ce produit est bien mis au rebus de manière appropriée, vous aiderez à prévenir les conséquences négatives potentielles pour l'environnement et la santé humaine. Le recyclage des matériaux aidera à conserver les ressources naturelles. Pour toute information supplémentaire au sujet du recyclage de ce produit, vous pouvez contacter votre municipalité. votre déchetterie ou le magasin où vous avez acheté le produit.

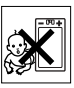

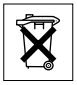

#### Source d'alimentation

Ne branchez l'adaptateur d'alimentation c.a. que dans une source d'alimentation désignée, tel qu'indiqué sur le produit. Veillez à ce que le cordon soit placÈ de telle sorte quíil soit impossible de l'endommager ou de tirer dessus. Pour réduire les risques de choc Èlectrique, dÈbranchez líunitÈ de la source díalimentation avant de la nettoyer. L'adaptateur d'alimentation c.a. ne doit pas être utilisé à l'extérieur ou dans des endroits humides. Ne modifiez jamais le cordon ni la fiche. Si la fiche ne s'insère pas dans la prise, faites installer une prise adéquate par un électricien qualifié.

#### Appels d'urgence

Comme les téléphones mobiles utilisent des signaux radio, il est impossible de garantir la connexion dans toutes les conditions. Vous ne devriez jamais vous fier entièrement à votre téléphone mobile pour effectuer des communications essentielles (par exemple, en cas d'urgence médicale).

Il peut s'avérer impossible de passer un appel d'urgence sur tous les réseaux cellulaires ou pendant l'utilisation de certains services réseau ou de certaines fonctions téléphoniques. Renseignez-vous auprès de votre fournisseur de service local.

#### <span id="page-90-0"></span>Utilisation et entretien des batteries

Il est conseillé de charger la batterie complètement avant d'utiliser votre téléphone mobile pour la première fois. Vous ne pouvez charger la batterie que si la température ambiante est comprise entre  $+5$  °C et  $+45$  °C.

Une batterie neuve ou qui n'a pas été utilisée pendant une longue période peut fournir un niveau de performance réduit pendant les premiers cycles d'utilisation.

Les temps de conversation et de veille dépendent des conditions de transmission réelles lors de l'utilisation du téléphone mobile. Si le téléphone mobile est utilisé près d'une station de base, il consomme moins d'énergie, ce qui prolonge les temps de conversation et de veille.

- ï **Avertissement !** La batterie risque díexploser si vous la jetez au feu.
- ï Utilisez exclusivement des batteries et des chargeurs d'origine de marque Sony Ericsson concus pour votre téléphone mobile. Les autres chargeurs risquent de ne pas charger suffisamment ou de dégager une chaleur excessive. Il peut s'avérer dangereux d'utiliser des batteries et des chargeurs d'une autre marque.
- N'exposez pas la batterie à des liquides.
- Ne laissez pas les contacts métalliques de la batterie toucher un autre objet mÈtallique. Cela peut causer un court-circuit et endommager la batterie.
- Ne démontez pas la batterie et ne la modifiez pas.

N'exposez pas la batterie à des températures extrêmes, jamais au-dessus de 60 °C. Pour assurer une capacité optimale de la batterie, utilisez-la à la température ambiante.

- Mettez votre téléphone mobile hors tension avant de retirer la batterie.
- Ne laissez pas la batterie à la portée des enfants.
- Utilisez la batterie uniquement pour l'usage recommandÈ.
- $\cdot$  La batterie ne doit pas être mise en bouche. Les Èlectrolytes quíelle contient peuvent síavÈrer toxiques s'ils sont ingérés.

#### Mise au rebut de la batterie

Vérifiez auprès des autorités locales la réglementation applicable sur la mise au rebut des batteries ou appelez le centre díappels Sony Ericsson (Call Center) de votre région pour plus d'informations.

La batterie ne doit jamais être jetée avec les déchets mÈnagers. Si vous en trouvez, mettez au rebut les batteries dans des installations prévues à cet effet.

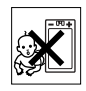

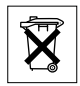

### **Garantie limitée**

Sony Ericsson Mobile Communications AB, S-221 88 Lund (Suède). (Sony Ericsson), offre cette Garantie limitée pour votre téléphone mobile et tout accessoire d'origine fourni avec celui-ci (ci-après désigné sous le nom de « Produit »).

Si votre Produit nécessite une réparation couverte par la garantie. retournez-le à l'endroit où il a été acheté ou contactez le centre d'appels Sony Ericsson (Call Center) de votre région (les tarifs nationaux peuvent s'appliquer) ou consultez le site www.SonyEricsson.com afin d'obtenir des informations complémentaires.

#### **Notre garantie**

Sous réserve des conditions de la présente Garantie limitée, Sony Ericsson garantit que ce Produit est exempt de vices de conception, de matériau et de main-d'œuvre au moment de l'achat initial, et ce pour une durée d'un (1) an à partir de la date d'achat.

#### Remplacement ou réparation

Si, pendant la période de garantie, ce Produit s'avère défectueux dans des conditions normales d'utilisation et d'entretien, et si la défaillance résulte d'un vice de conception, de matériau ou de main-d'œuvre, les distributeurs agréés ou partenaires de services (Service Partners) Sony Ericsson du pays/de la région\* où vous avez acheté le Produit procéderont, à leur discrétion, à la réparation ou au remplacement du Produit conformément aux modalités ici décrites.

Sony Ericsson et ses partenaires de services (Service Partners) se réservent le droit de facturer des frais administratifs s'il s'avère qu'un Produit renvoyé n'est pas couvert par la garantie conformément aux conditions ci-dessous

Notez que certains de vos paramètres personnels ou téléchargements, ou encore toute autre information risquent d'être perdus si votre produit Sony Ericsson est réparé ou remplacé. Actuellement, des contraintes techniques, des réglementations ou la législation en viqueur peuvent empêcher Sony Ericsson d'effectuer des copies de sauvegarde de certains téléchargements. Sony Ericsson n'assume aucune responsabilité en cas de perte d'informations de quelque sorte que ce soit et ne vous dédommage pas pour de telles pertes. Vous devez toujours effectuer des copies de sauvegarde de toutes les informations stockées sur votre Produit Sony Ericsson, qu'il s'agisse de téléchargements, de l'agenda ou des contacts, avant sa réparation ou son remplacement.

#### **Conditions**

- 1 La garantie est valable uniquement si la preuve d'achat originale remise à l'acheteur initial de ce Produit par un revendeur agréé Sony Ericsson, sur laquelle doivent figurer la date d'achat et le numéro de série\*\*, est présentée avec le Produit à réparer ou à remplacer. Sony Ericsson se réserve le droit de refuser le service sous garantie si ces renseignements ont été supprimés ou modifiés après l'achat initial du Produit.
- 2 Si Sony Ericsson répare ou remplace le Produit, le Produit réparé ou remplacé sera couvert pendant la durée restante de la garantie initiale accordée au moment de l'achat ou pour une période de quatre-vingt-dix (90) jours à compter de la date de réparation. selon la durée la plus longue. La réparation ou le remplacement peut être effectué au moven d'unités équivalentes au plan fonctionnel et remises à neuf. Les pièces ou éléments remplacés deviennent la propriété de Sony Ericsson.
- 3 La présente garantie ne s'étend pas à une défaillance du Produit causée par l'usure normale, une mauvaise utilisation, notamment une utilisation ou un entretien non conforme aux directives de Sony Ericsson, Cette garantie ne couvre pas les défaillances du Produit causées par un accident, une modification du logiciel ou du matériel ou encore un paramètre, un cas fortuit ou des dommages résultant du contact avec un liquide. Une batterie rechargeable peut être déchargée et rechargée plusieurs centaines de fois. Toutefois, elle finit par être usée. Cela est tout à fait normal. Si le temps de conversation ou de veille est nettement plus court. le moment est venu de remplacer la batterie. Sony Ericsson recommande d'utiliser exclusivement des batteries et des chargeurs agréés par Sony Ericsson. La couleur et la luminosité de l'affichage peuvent varier légèrement d'un téléphone

à l'autre. Des points clairs ou foncés peuvent apparaître légèrement sur l'affichage. Il s'agit de points dits défectueux qui apparaissent en cas de mauvais agencement des différents points. Deux pixels défectueux sont jugés acceptables. L'image de l'appareil photo peut varier légèrement d'un téléphone à l'autre. Cette situation est tout à fait normale et ne reflète en aucun cas une quelconque défectuosité du module de l'appareil photo.

- 4 Comme le système cellulaire dont ce Produit est tributaire relève d'un opérateur indépendant de Sony Ericsson, Sony Ericsson n'est pas responsable du fonctionnement, de la disponibilité, de la couverture, des services ni de la portée de ce système.
- 5 La présente garantie ne couvre pas les défaillances du Produit provoquées par des installations, des modifications, des réparations ou l'ouverture du Produit par une personne non agréée par Sony Ericsson.
- 6 La garantie ne couvre pas les pannes du Produit engendrées par l'utilisation d'accessoires ou d'autres périphériques qui ne sont pas des accessoires d'origine de marque Sony Ericsson concus pour ce Produit.
- 7 Toute modification des sceaux sur le Produit entraînera l'annulation de la garantie.
- 8 CETTE GARANTIE LIMITEE ECRITE EST LA SEULE OFFERTE PAR ERICSSON AUCUNE AUTRE GARANTIE EXPRESSE ECRITE OILVERRALE N'EST DONNEE TOLITES LES GARANTIES IMPLICITES, NOTAMMENT LES GARANTIES IMPLICITES DE QUALITE MARCHANDE ET D'ADAPTATION A UN USAGE PARTICULIER. SONT LIMITEES A LA DUREE DE LA PRESENTE GARANTIE. SONY ERICSSON OU SES CONCEDANTS NE SONT EN AUCUN CAS RESPONSABLES DES DOMMAGES ACCESSOIRES OU INDIRECTS. NOTAMMENT LES PERTES DE BENEFICES OU COMMERCIALES. DANS LA MESURE OUT A LOLAUTORISE L'EXCLUSION DE TELS **DOMMAGES**

Certains pays/états n'autorisent pas l'exclusion ou la limitation des dommages accessoires ou indirects, ou la limitation de la durée des garanties implicites. Il est donc possible que les limitations ou exclusions qui précèdent ne s'appliquent pas dans votre cas.

La garantie fournie n'affecte pas les droits légaux du consommateur soumis à la législation en viqueur ni les droits du consommateur vis-à-vis du revendeur consécutifs au contrat de vente/achat passé entre eux.

#### **Union Européenne (UE)**

Si vous avez acheté votre Produit dans un pays de l'Union européenne, vous pouvez le faire réparer dans n'importe quel autre pays de l'Union européenne où un distributeur agréé Sony Ericsson vend ce type de produit, et ce dans les conditions décrites ci-dessus ainsi que pendant la période d'application de la garantie. Pour savoir si votre Produit est vendu dans le pays de l'Union européenne où vous vous trouvez, appelez le centre d'appels Sony Ericsson (Call Center) de votre région. Veuillez noter que certains services ne sont pas disponibles dans le pays de l'achat initial : cela peut être dû, entre autres choses, au fait que votre Produit présente des composants internes ou externes différents des modèles équivalents vendus dans d'autres pays de l'Union européenne. Il est possible que les produits verrouillés à l'aide de la carte SIM puissent ne pas être réparés.

\*\* Dans certains pays/régions, des informations complémentaires sont nécessaires. Dans ce cas, elles sont clairement mentionnées sur la preuve d'achat valide.

#### **Certification FCC**

Ce dispositif est conforme à l'alinéa 15 de la réglementation FCC. Son utilisation est soumise aux conditions suivantes : (1) Ce dispositif ne doit pas engendrer d'interférences nuisibles et (2) il doit

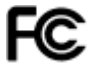

accepter toutes les interférences auxquelles il est soumis,

y compris celles qui peuvent altérer son bon fonctionnement.

#### <span id="page-96-0"></span>Declaration of Conformity

#### We, **Sony Ericsson Mobile Communications AB** of

Nya Vattentornet

S-221 88 Lund, Sweden

declare under our sole responsibility that our product

#### **Sony Ericsson type AAA-1001021-BV**

and in combination with our accessories, to which this declaration relates is in conformity with the appropriate standards 3GPP TS 51.010-1, EN 301489-7 and EN 60950, following the provisions of, Radio Equipment and Telecommunication Terminal Equipment directive **99/5/EC** with requirements covering EMC directive **89/336/ EEC**, and Low Voltage directive **73/23/EEC**.

Lund, February 2005

Nirecto Dehu

*Hiroshi Yoshioka, Head of Product Business Unit GSM/UMTS*

We fulfil the requirements of the R&TTE Directive (**99/5/EC**).

#### <span id="page-97-0"></span>Déclaration de conformité

Nous, **Sony Ericsson Mobile Communications AB**, basés à Nya Vattentornet S-221 88 Lund, Suède

déclarons sous notre seule responsabilité que notre produit

**Sony Ericsson type AAA-1001021-BV**

utilisÈ seul ou conjointement avec nos accessoires, auquel se rapporte la présente déclaration, est conforme aux dispositions pertinentes des normes 3GPP TS 51.010-1, EN 301489-7 et EN 60950, conformÈment aux exigences posÈes par la Directive Radio Equipment and Telecommunication Terminal Equipment **99/5/EC**, la Directive EMC **89/336/EEC** et la Directive Basse tension **73/23/EEC**.

Ce produit est conforme à la directive R&TTE (99/5/CE).

# **Index**

### Δ

agenda 69 aide-mémoire 78 alertes 58, 59 appels à partir du répertoire 26 d'urgence 22 enregistrement 60 émission 12, 21 filtrage des appels 36 mise en attente 33 prise en charge de deux appels 34 restriction des appels 36 réception 12 réponse 21 appels d'urgence 22 applications 61, 62

#### R

hatterie chargement et installation 9 inconnue 86 bloc-notes 41

#### c

calculatrice 75 carte SIM copie de/vers 25 déblocage 76 enregistrement de numéros sur 24 répertoire 24 verrou 76 cartes de visite 42 certificats 66 chronomètre 74 clips vidéo 56 code PIN entrée 11 modification 77 codes **PIN 11** PUK 9.83 conférences 34 consignes de sécurité 86 contacts 23 groupes de 42 synchronisation 67 contrôle vocal 29 cookies 65

#### 98

#### D

date 69 declaration of conformity 96 déclaration de conformité 97 dépannage 81 durée et coût des appels 38

#### Е

e-mail 50 enregistrement appels 60 commandes vocales 29-32 sons  $60$ envoi cartes de visite 42 contacts 25 images 54 mélodies et sonneries 60 mémos 73 rendez-vous 72 tâches 72 thèmes 61 éclairage 75 éclairage de l'écran 75 économie d'énergie 75 économiseur d'écran 54 écran d'accueil 75

F façade 85

#### G

gestionnaire de fichiers 16 groupes 42 groupes fermés d'utilisateurs 40

#### н

heure 69 HTTP<sub>63</sub>

#### п

icônes 12 images 53-54 Internet 63

#### J

Java™ 65  $jeux<sub>61</sub>$ 

#### п

langue rédaction 17 téléphone 17 lecteur Media 56-58 limite de crédit d'appel 39 liste d'appels 28

#### M

[menus 14](#page-14-0) [Mes amis 52](#page-52-0) [messagerie 28,](#page-28-1) [43](#page-43-0) messages image 47–[50](#page-50-1) messages texte 43-[47](#page-47-1) [mÈdia de diffusion 58](#page-58-1) mélodies 58 mémo vocal 60 mÈmoire [gestionnaire de fichiers 17](#page-17-2) répertoire 23  $mémos 72-73$  $mémos 72-73$ [microphone, activation/](#page-22-2) désactivation 22 [minuteur 74](#page-74-1) [mise en attente 33](#page-33-1) [mise en forme du texte 44](#page-44-0) mise sous/hors tension [Protection par verrouillage](#page-77-1)  de la carte SIM 77 sonneries, mélodies 58 téléphone 11 verrou du téléphone 78 modèles [de messages texte 46](#page-46-0) [pour les messages image 49](#page-49-0) [mot magique 31](#page-31-0)

MusicDJ<sup>TM</sup> 59 [musique 56](#page-56-2)

#### N

numéros d'urgence 22 numéros SIM 24 [numÈrotation restreinte 36](#page-36-1) [numÈrotation vocale 29](#page-29-1)

#### P

paramètres assistant de [configuration 12](#page-12-2) [heure et date 69](#page-69-2) [Internet, messages image,](#page-63-2)  e-mail 63 Java<sup>TM</sup> 65 PlayNow<sup>TM</sup> 57 [profils 73](#page-73-2) [PUK 76,](#page-76-1) [83](#page-83-0)

#### R

[raccourcis 15](#page-15-0) réinitialiser le téléphone 84 répertoire [ajout de contacts 24](#page-24-2) par défaut 23 [synchronisation 67](#page-67-1) vérification de la mémoire 25

#### 100

réponse vocale 31 réseaux 21 réveil 69

#### $\epsilon$

saisie de texte 18 Saisie de texte T9TM saisie de lettres 18 service à deux lignes téléphoniques 35 service de réponse téléphonique 28 sécurité aide-mémoire 78 Internet 66 verrou de la carte SIM 76 signets 64 sonneries 58 synchronisation 67-68

#### т

tâches 71-72 thèmes 61 touche de navigation 15

#### v

verrou du téléphone 78, 83 verrouillage du clavier 77 verrous carte SIM 76 verrou du téléphone 83 vihreur 58 volume modification 22 réglage de la sonnerie 58 volume du haut-parleur 22

#### w

**WAP63** 

 $101$